Manual do usuário Käyttöoppaita εγχειρίδιο χρήσης

Seu DVD Player portátil reproduz discos de vídeos digitais segundo o padrão universal de vídeo em DVD.Com isso, você poderá assistir filmes de longa etragem com qualidade de imagem cinematográfica e som estéreo c multicanais (dependendo do disco e da configuração da reprodução). Todos os recursos exclusivos da função DVD-Vídeo, como seleção de faixa, de idiomas para legendas e de diferentes ângulos da câmera (novamente, dependendo do disco) estão incluídos. E mais, o bloqueio familiar permite que você decida que discos seus filhos poderão ver. Você achará seu aparelho incrivelmente simples de usar com a combinação entre o recurso On-Screen Display (Exibição na tela), o visor e o controle remoto

Pуководство пользователя

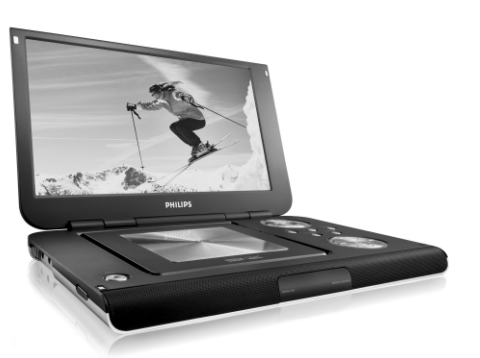

## **PHILIPS**

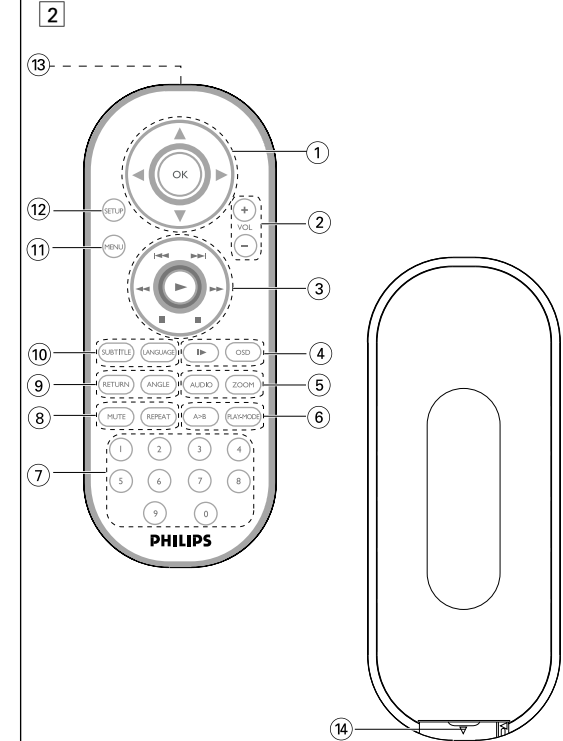

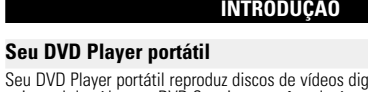

## **Como desembalar**

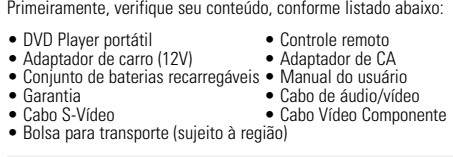

## **Posicionamento**

• Coloque o aparelho sobre uma superfície plana e firme. • Mantenha-o distante de equipamentos domésticos que emitam calor e da luz solar direta. • Se o aparelho não ler corretamente CDs/DVDs, experimente usar um limpador

- de CD/DVD disponível no comércio para limpar a lente antes de levá-lo para ser consertado. Outros métodos de limpeza poderão destruir a lente.
- Mantenha sempre a porta do compartimento de discos fechada, para evitar acúmulo de poeira na lente. • A lente poderá ficar embaçada quando o aparelho for levado de um local frio
- para outro quente. Nesse caso, não será possível reproduzir CDs / DVD. Deixe o aparelho no ambiente quente até a umidade evaporar-se.

**VISÃO GERAL FUNCIONAL**

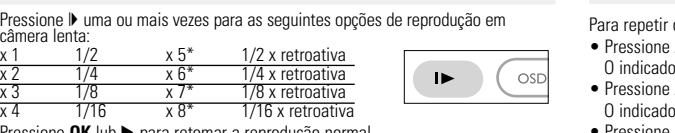

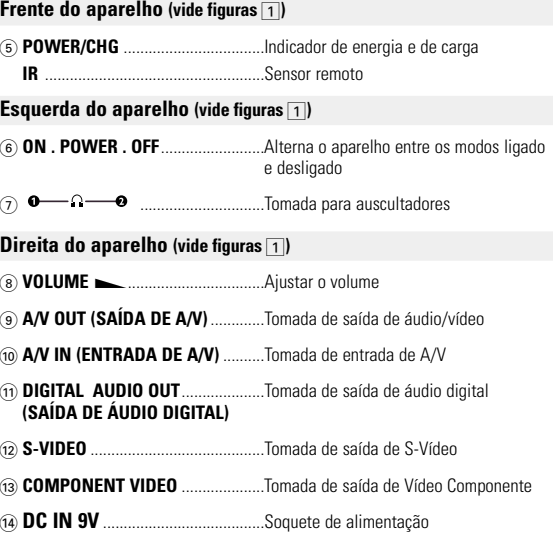

## **RECURSOS ESPECIAIS DO DVD**

Verificação do conteúdo dos discos DVD-vídeo: **Menus**. Talvez estejam incluídos no disco menus de seleção para títulos e capítulos. O recurso de menu do DVD permite que você faça seleções nesses menus. Pressione a tecla numérica apropriada ou use as teclas ▲, ▼, ◀, ▶ para realçar sua seleção e pressione **OK**.

## **Menu do disco**

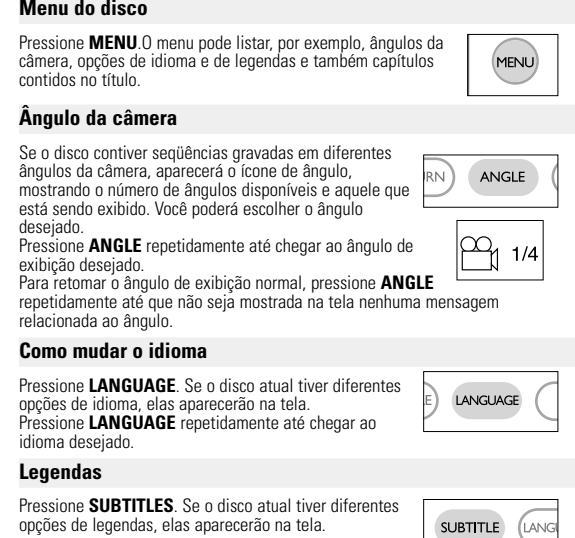

Abre a porta do disco para inserção ou remoção de um disco

<sup>3</sup> J( / §... .............Para capítulos, faixas ou títulos anteriores (J( ) ou próximos (§) ;............................Pausa a reprodução ....Inicia / retoma a reproduçã

para trás (▶▶) 4 **OSD**.......................**OSD** (Exibição na tela) ligado / desligado

### opções de legendas, elas aparecerão na tela. Pressione **SUBTITLES** repetidamente até chegar à opção | desejada para as legendas.

**RECURSOS GERAIS**

**Câmera lenta**

Inglês é o idioma padrão do OSD (Exibição na tela) do aparelho. .Você pode escolher Inglês, Francês, Espanhol, Alemão, Chinês simplificado ou Chinês tradicional para o OSD do aparelho. Opções de idioma de OS

#### Inglês, Francês, Espanhol, Alemão Inglês,Francês, Espanhol Costa Pacífica da Ásia Inglês,Chinês (Tradicional), Chinês (Simplificado

**1** Deslize o interruptor **POWER** até a posição **ON** para ligar o aparelho

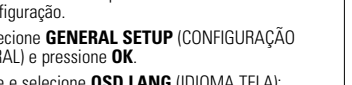

#### x 4 1/16 x 8\* 1/16 x retroativa sione OK lub ▶ para retomar a reprodução normal *\*para DVDs somente*

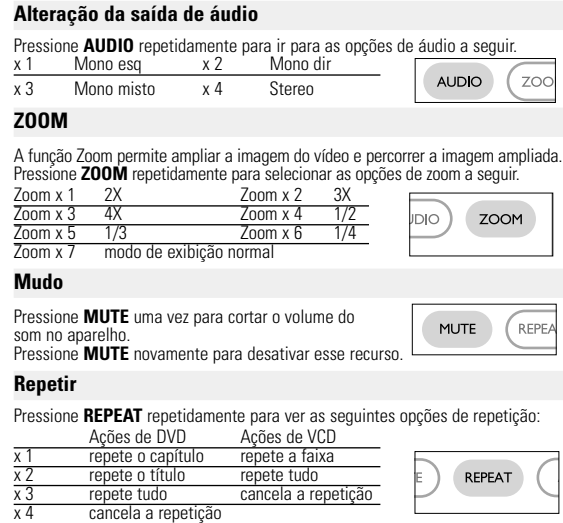

**PREPARAÇÃO**

- **Reprodução de discos DivX®** • A Philips oferece o código de registro DivX®VOD (Video On Demand, Vídeo a Pedido), que permite alugar ou comprar vídeos usando o serviço DivX®VOD.
- Para obter mais informações, visite o site www.divx.com/vod • Seleção do DivX®VOD no menu SETUP (CONFIGURAR).
- O código de registro aparecerá. • Use o código de registro para comprar ou alugar vídeos do serviço DivX® VOD
- no site <u>www.divx.com/vod</u>. Siga as instruções e baixe o vídeo em um CD-R<br>para reprodução neste DVD player.

## Suggestão :

Todos os vídeos baixados do DivX® VOD só podem ser reprodu DVD player.

Os recursos de reprodução a seguir estão disponíveis para CDs de MP3/WMA. Consulte as seções correspondentes para obter mais informações. Use as teclas ▲, ▼, ◀, ▶ para realçar a pasta de música selecionada.<br>Pressione OK para reproduzi-la.

Use as teclas ▲, ▼, ◀, ▶ para realçar a pasta de imagem selecionada.<br>Pressione OK. Usando-se toda a tela, será exibido, um a um, o restante dos arquivos JPEG localizados na pasta atual.

• Use  $\blacktriangleleft$ ,  $\blacktriangleright$  para girar a imagem. • Use  $\blacktriangle$  para invertê-la de cima para baixo e vice-versa.

 $\bullet$  Use  $\blacktriangledown$  para invertê-la da esquerda para a direita e vice-versa. • Durante o show de slides, pressione **MENU** para voltar para a tela de pastas.

• Pressione ■ para ir para a visualização de grupos.<br>• Use the ▲, ▼, ◀, ▶ para realçar a imagem visualizada e acessar as funções na tela.

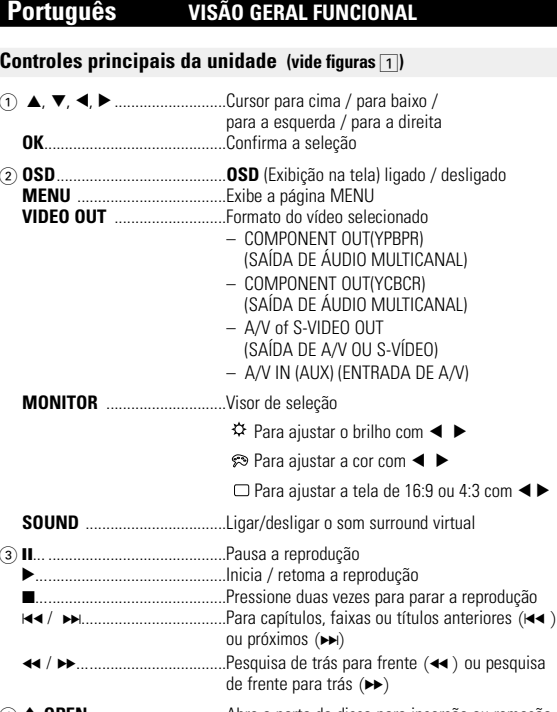

**CONTROLE REMOTO**

 $(1)$   $\blacktriangle$ ,  $\nabla$ ,  $\blacktriangleleft$ ,  $\blacktriangleright$  ..........Cursor para cima / para baixo / para a esquerda / para a

Pressione duas vezes para parar a reprodução .. Pesquisa de trás para frente (<< ) ou pesquisa de frente

direita **OK** .........................Confirma a seleção 2 **VOL+ / -**................Ajustar o volume

http://www.philips.com or their respective owners 2005 © Koninklijke Philips Electronics N.V. All rights reserved

Be responsible Respect copyrights Specifications are subject to change without notic Trademarks are the property of Koninklijke Philips Electronics N.V.

. ..........................Câmera lenta 5 **AUDIO** ..................Seletor de idioma de áudio

**ZOOM**...................Amplia a imagem no vídeo 6 **A > B**.....................Para repetir ou reiniciar uma seqüência em um título **PLAY-MODE** ........Seleciona opções de ordem de reprodução

• Seu aparelho tem um sistema de navegação intuitiva no menu para guiá-lo nas várias configurações e operações. • Use as teclas de função para ativar/desativar operações relevantes. • Use  $\blacktriangle, \blacktriangledown, \blacktriangle, \blacktriangleright$  para navegar nos menus. one a tecla OK para confirmar a seleção

7 **0 - 9**.......................Teclado numérico 8 **MUTE**....................Corta o som do aparelho

**REPEAT** ................Repete o capítulo / título / disco

Seleciona o ângulo da câmera do DVD

9 **RETURN**...............Para a página de menus do VCD

0 **SUBTITLE** ............Seletor de idioma das legendas **LANGUAGE** .........Seletor de idioma

! **MENU**...................Exibe a página MENU

 $(13)$  Porta de infravermelho  $\sqrt{14}$  **Compartimento das pilhas** 

@ **SETUP** ..................Entra no menu SETUP (CONFIGURAÇÃO)

## **FUNÇÕES BÁSICAS**

**Como alternar para a configuração do idioma de OSD**

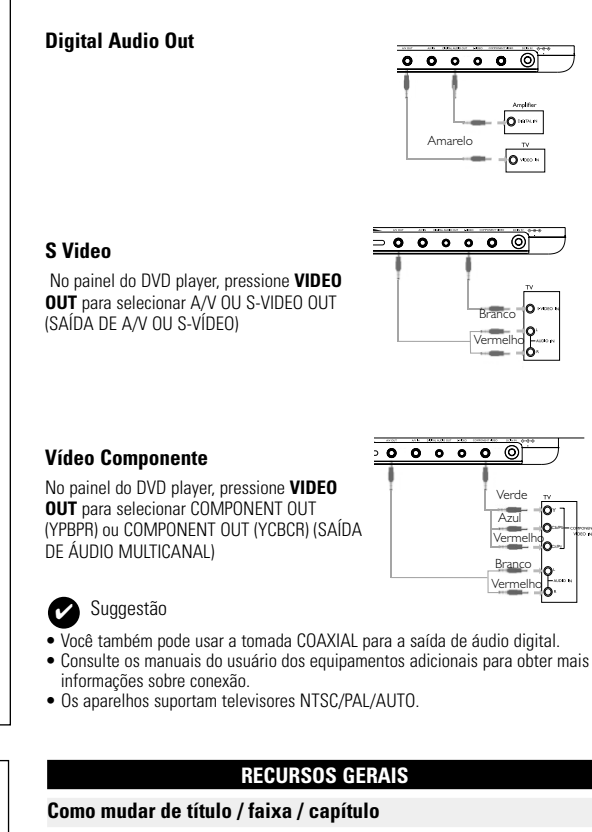

**Como ligar o controle remoto 1** Abra o compartimento de baterias. Remova a aba de plástico protetora mente primeira utilização

feche o compartimento

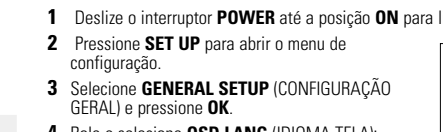

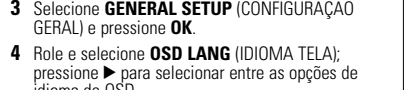

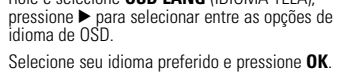

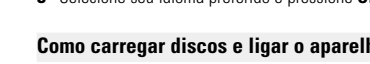

idioma de OSD. **5** Selecione seu idioma preferido e pressione **OK**.

## **Como carregar discos e ligar o aparelho**

- **1** Pressione **OPEN** para abrir a porta do compartimento de discos. **2** Insira o disco com o lado da etiqueta voltado para cima (também no caso de um
- lisco DVD com dois lados). Verifique se ele está corretamente assentado no alojamento.
- 
- 

- 
- **3** Empurre suavemente a porta.

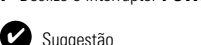

Um ruído mecânico normal é ouvido durante a reprodução.

**FUNÇÕES BÁSICAS**

## **Reprodução de um disco DVD**

Após as operações de ligar, inserir o disco e fechar a porta, a reprodução é iniciada automaticamente.A tela mostra o tipo de disco colocado. Talvez o disco solicite que você selecione um item em um menu. Use as teclas  $\blacktriangle, \blacktriangledown, \blacktriangle, \blacktriangleright$  para realçar sua seleção e pressione **OK**. *Nota: Como é comum que filmes em DVD sejam lançados em épocas e regiões*

#### **INTRODUÇÃO Formatos de discos reproduzíveis** Além do disco DVD-Vídeo, você também poderá reproduzir todos os CDs de vídeo e áudio (inclusive CDR, CDRW, DVD±R e DVD±RW). **DVD-Vídeo** Dependendo do material gravado no disco (filme, clipes, seriado, etc.), esses discos poderão ter um ou mais Títulos, e cada um deles com um ou mais Capítulos. Para facilitar o acesso, o aparelho permite a movimentação entre títulos e capítulos. **CD de vídeo** pendendo do material gravado no disco (filme,

*diferentes, todos os aparelhos têm códigos de região e os discos podem ter um código desse tipo opcional. Se você colocar um disco com código de região diferente daquele do seu aparelho, verá o aviso de código de região na tela. O disco não será reproduzido e deverá ser retirado.*

## **Reprodução de um CD de áudio ou vídeo**

• Após as operações de ligar, inserir o disco e fechar a porta, a tela mostra o tipo de disco colocado e informações sobre o conteúdo desse disco. Pressione 2 para iniciar a reprodução. • Durante a reprodução de um VCD com MTV/Karaokê, pressione as teclas

## numéricas (0 a 9) para selecionar a faixa e pressione ▶ ou **OK** para<br>reproduzi-la. Pressione RETURN para voltar ao menu da seleção.

DIGITAL VIDEO faixas contendo um ou mais índices, conforme indicado na caixa do disco. Para facilitar o acesso, o aparelho permite a movimentação entre faixas e índices. **CD de áudio/MP3 / WMA**  Os CDs de áudio/MP3/WMA contêm apenas faixas com músicas. Você pode reproduzi-las do modo convencional, usando um sistema estéreo com as teclas do controle remoto e/ou unidade principal, ou via TV, usando a função OSD (Exibição na tela). **CD com arquivos JPEG** sível exibir fotos estáticas JPEG neste aparelho. **Disco DivX-Vídeo** Também é possível exibir discos com vídeo

**FUNÇÕES BÁSICAS**

## **Reprodução de discos MP3 / WMA**

Não poderá reproduzir ficheiros WMA que estejam protegidos contra cópia. **Reprodução de discos JPEG**

**1** Pressione **OSD** durante a reprodução de um disco. Uma lista de recursos é mostrada. **2** toolas **4.** 

*Nota: A menos que haja instruções em contrário, todas as operações descritas aqui baseiam-se na operação do controle remoto.*

**4** Pressione ◀ para cancelar uma configuração atual ou voltar ao nível do menu anterior.

**Configuração geral** Quando o cursor realçar essas configurações, pressione **OK** para: selecionar a proporção da exibição selecionar padrão de vídeo do televisor externo selecionar o idioma do OSD (Exibição na tela) selecionar opções de áudio digital selecionar opções de caption SCREEN SAVER selecionar opções de protetor de tela

Pressione < para cancelar uma configuração atual ou voltar ao nível do menu anterior.

Quando o cursor realçar essas configurações, pressione **OK** para: AUDIO selecionar opções de idioma de áudio selecionar opções de idioma para legendas DISC MENU selecionar opções de idioma para menus do disco PARENTAL selecionar opções de bloqueio familiar POUPANÇA DE ENERGIA active o modo de poupança de energia quando estiver **Imagem distorcida**<br>a utilizar a reprodução alimentada por pilhas Restaurar configurações de fábrica

Pressione < para cancelar uma configuração atual ou voltar ao nível do menu anterior. *Nota : As opções de bloqueio familiar podem ser selecionadas somente quando o modo de senha estiver desativado.*

**Configuração de senha** Quando o cursor realçar essas configurações, pressione **OK** para: PW MODE alternar senha entre ligado/desligado

# **RECURSOS GERAIS**

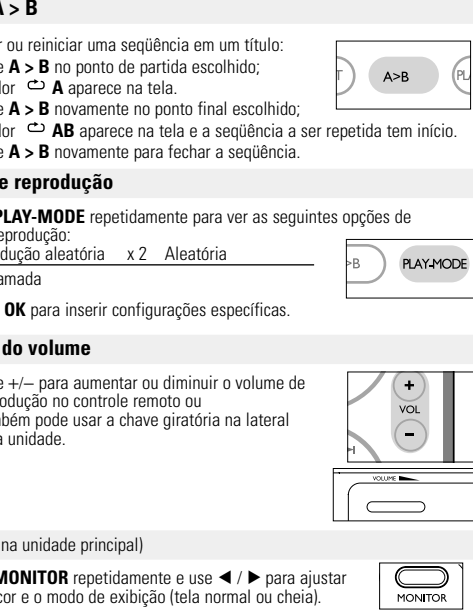

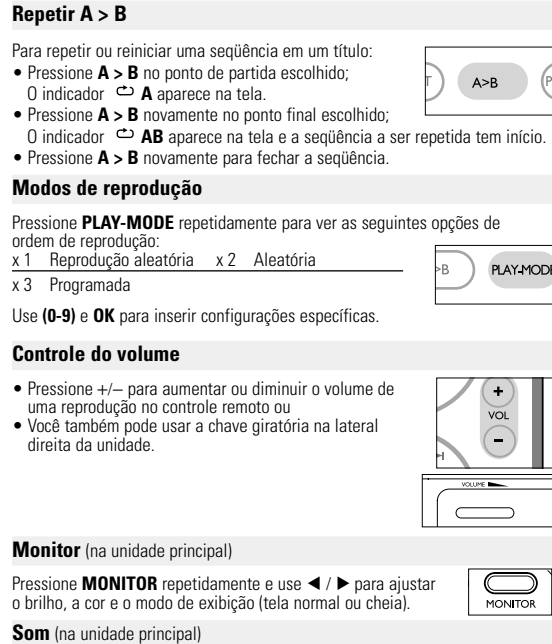

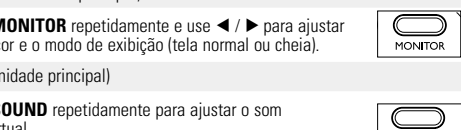

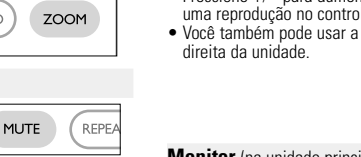

Pressione **SOUND** repetidamente para ajustar o som

surround virtual.

## *CUIDADO!*

*A utilização de comandos ou ajustes ou a execução de procedimentos diferentes dos descritos neste manual, podem provocar uma exposição a radiações perigosas ou outras operações inseguras.*

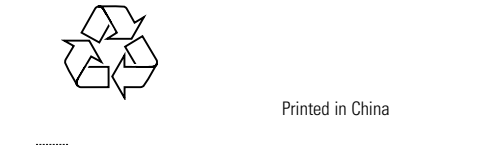

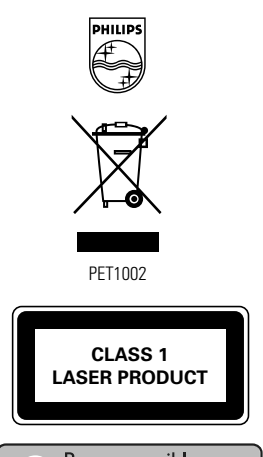

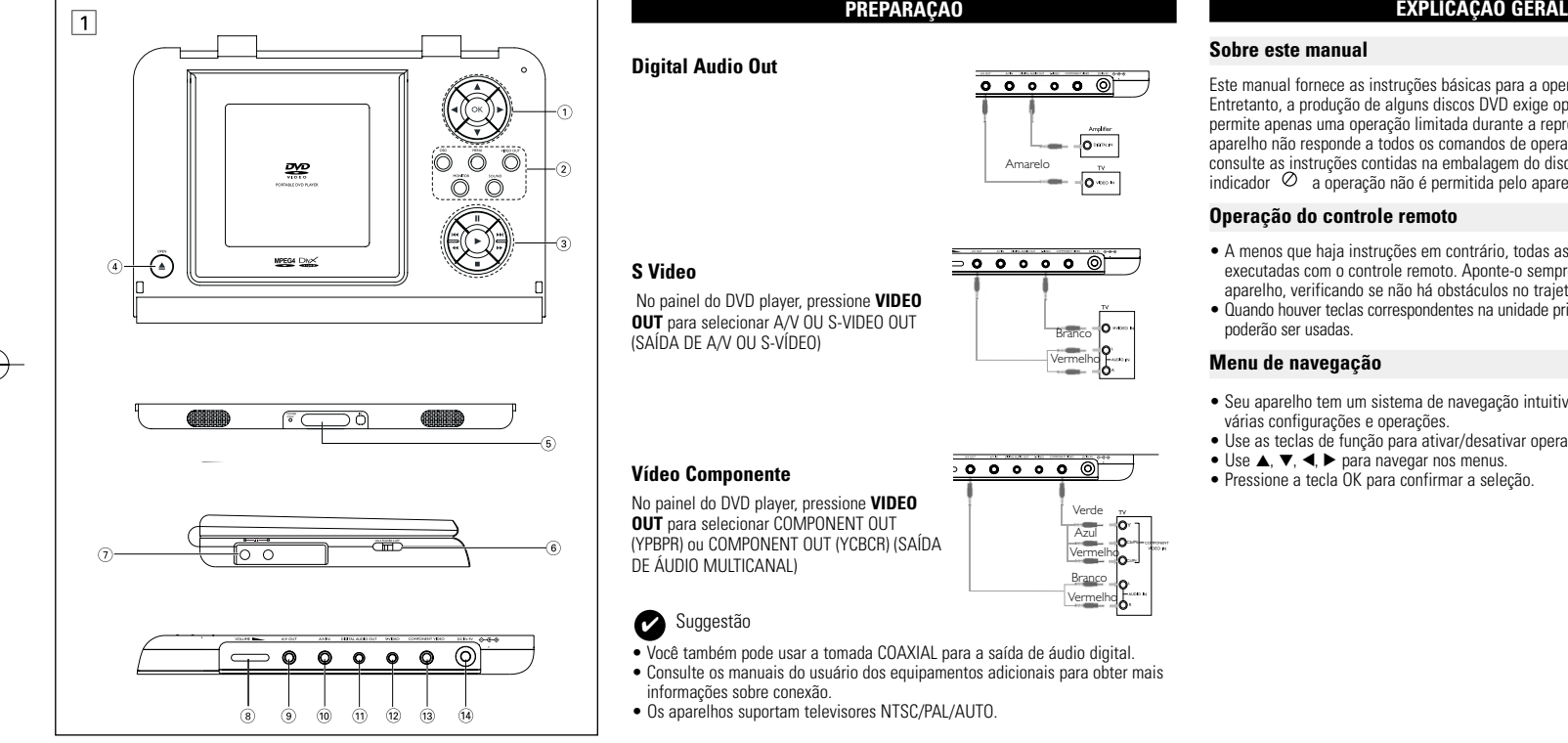

## **Sobre este manual**

Este manual fornece as instruções básicas para a operação do DVD Player. Entretanto, a produção de alguns discos DVD exige operação específica ou permite apenas uma operação limitada durante a reprodução. Nesses casos, o aparelho não responde a todos os comandos de operação. Quando isso ocor consulte as instruções contidas na embalagem do disco. Quando a tela exibe um indicador  $\oslash$  a operação não é permitida pelo aparelho ou pelo disco. **Operação do controle remoto**

#### t saattavat vahingoittaa linssiä. aina suljettuna, jotta linssi ei pölyynny. • Linssi saattaa sumentua, jos soitin siirretään nopeasti kylmästä ympäristöstä lämpimään.Tällöin CD/DVD-levyjä ei voi toistaa. Jätä soitin lämpimään paikkaan, kunnes kosteus haihtuu.

## • A menos que haja instruções em contrário, todas as operações podem ser

executadas com o controle remoto. Aponte-o sempre diretamente para o aparelho, verificando se não há obstáculos no trajeto do raio infravermelho. • Quando houver teclas correspondentes na unidade principal, elas também poderão ser usadas.

@ **S-VIDEO** .................................S-videolähdön liitin **(13) KOMPONENTTIVIDEO** .........Component video videolähdön liitin

## **Menu de navegação**

x 1 1/2 x 5\* 1/2 x taaksepäin  $\frac{0}{x^2}$  1/4 x taa x 3 1/8 x 7\* 1/8 x taaksepäin x 4 1/16 x 8\* 1/16 x taaksepäin Voit palata normaaliin toistoon painamalla OK tai > -painiketta

Painamalla toistuvasti **AUDIO**-painiketta voit valita seuraavat ääniasetukset:  $x^2$  mono, oikea

AUDIO

ZOOM

MUTE (

REPEAT

Zoom-toiminnon avulla voit suurentaa videokuvaa ja panoroida suurennetussa<br>kuvassa. Painamalla toistuvasti **ZOOM**-painiketta voit valita seuraavat<br>zoomausasetukset:

Voit mykistää soittimen äänenvoimakkuuden painamalla **MUTE**-painiketta. Voit poistaa mykistyksen painamalla **MUTE**-painiketta uudelleen.

*Este aparelho está de acordo com as normas estabelecidas pela Comunidade Europeia relativamente a interferências de rádio.*

**PREPARAÇÃO**

**Alimentação**

**Uso do adaptador de CA/CC**

Para evitar danos no leitor, desligue-o antes de ligar ou desligar o adaptador de

CA.

SAR

**Controle remoto (vide figuras**  $\boxed{2}$ )

**Uso do adaptador de carro**

Conecte o adaptador de carro fornecido ao aparelho e à saída do isqueiro do carro.

Suggestão

• Para evitar danos no leitor, desligue-o antes de ligar ou desligar o adaptador

para automóvel.

necte o adaptador fornecido ao aparelho e

entrada do adaptador é idêntica à do carro

• Ao conectar no adaptador de carro (isqueiro), verifique se a voltagem de

**2** Insira 1 bateria de lítio de 3V do tipo CR2025 e

*O uso incorreto das baterias pode causar vazamento*

*do eletrólito e corrosão do compartimento, ou o estouro das baterias. A utilização incorrecta das pilhas pode provocar a fuga de electrólito e a corrosã*

*do compartimento ou causar a explosão das pilhas.*

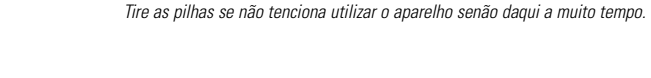

**INFORMAÇÕES GERAIS**

## **Manipulação dos discos**

- Não cole papéis ou fitas adesivas no disco.
- Mantenha-o distante da luz solar direta ou de fontes de calor.
- Guarde o disco em uma caixa adequada após a reprodução. • Para limpar, esfregue do centro para a borda com um pano macio e sem fiapo:
- **Cuidados com o LCD**
- O LCD foi fabricado com tecnologia de alta precisão.Você pode, no entanto, ver inúsculos pontos pretos e ou brilhantes (vermelho, azul, verde) constantement exibidos no LCD. Este é um resultado normal do processo de fabricação e não é

#### uma falha. **Informação relativa ao ambiente**

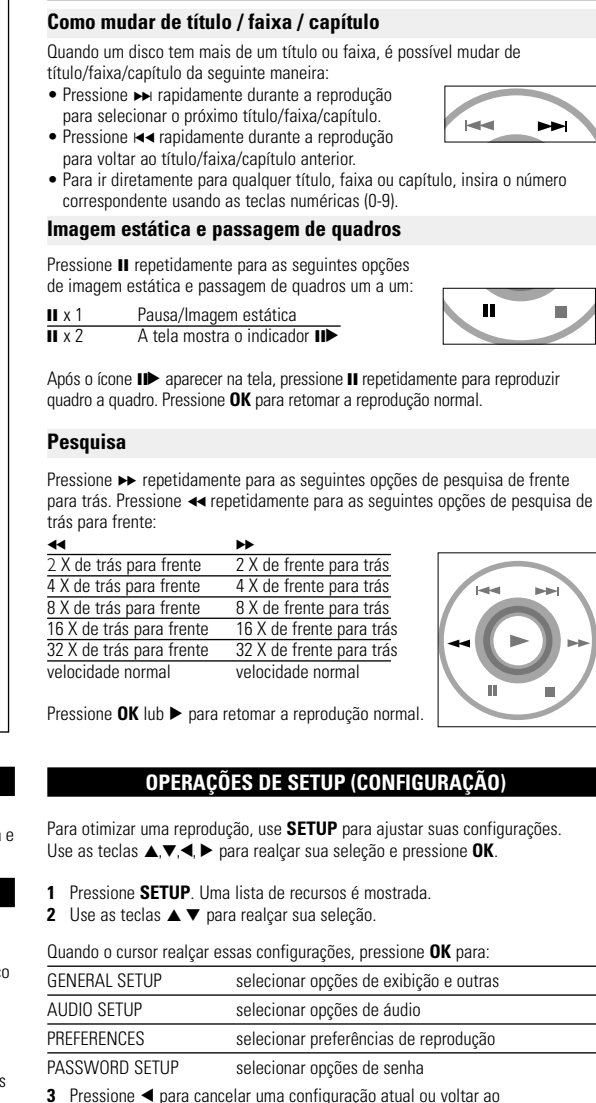

VIHJE: On normaalia, että toiston aikana kuuluu mekaanista ääntä.

Foi omitido todo o material de embalagem que não fosse absolutamente necessário.A embalagem pode ser facilmente separada em materiais: cartão, polistireno, PET e plástico. O aparelho consiste em materiais que podem ser reciclados desde que sejam desmontados por uma empresa especializada. eira,por favor,respeitar as regulamentações locais relativas à eliminação de materiais de embalagem,pilhas gastas e equipamento obsoleto.

## **Informação sobre os direitos de autor**

"DivX, DivX" Certified, and associated logos are trademarks of DivXNetworks, Inc. and are used under license." Todos os nomes comerciais referidos são marca de assistência, marca comercial ou marcas comerciais registadas dos seus respectivos fabricantes. A duplicação e distribuição não autorizada de gravações através da Internet / CDs / VCDs / DVDs viola a lei sobre os direitos de autor e os acordos

internacionais.

Seuraavat toisto-ominaisuudet ovat käytettävissä WMA/MP3-CD-levyissä. Lisätietoja on toisaalla oppaassa esimerkiksi .<br>Äänenvoimakkuuden säädöstä, raitojen ohittamisesta, hakutoiminnoista, toistosta

a satunnaistoistosta. Korosta valitsemasi musiikkikansio painamalla painikkeita ▲, ▼, ◀, ▶

clipes, seriado, etc.), poderá haver uma ou mais

## DivX® -neste aparelho. ● Official DivX® Certified™ product • Plays DivX®5, DivX®4, DivX®3, and DivX® VOD video content.

## **INFORMAÇÕES GERAIS Fontes de alimentação**

Esta unidade funciona com um adaptador de CA fornecido, adaptador de carro ou junto de baterias recarregáv • Verifique se a voltagem de entrada do adaptador de CA é igual à voltagem do local. Caso contrário, o adaptador de CA e a unidade poderão ser danificados. • Não toque no adaptador de CA com as mãos úmidas para evitar choques. • Ao conectar no adaptador de carro (isqueiro), verifique se a voltagem de

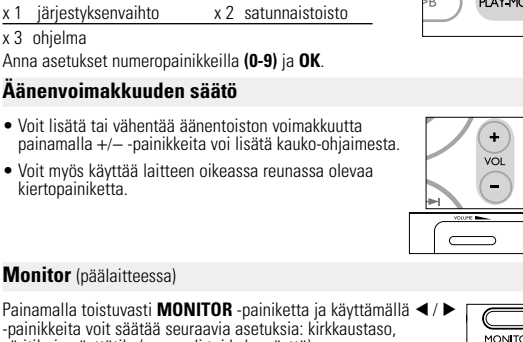

entrada do adaptador é idêntica à do carro. • Desconecte o adaptador de CA da tomada ou remova o conjunto de baterias quando não for utilizar a unidade por longos períodos. • Segure o plugue para desconectar o adaptador de CA. Não puxe o cabo de alimentação.

## **Segurança e manutenção**

- Não desmonte a unidade; os raios laser são perigosos para os olhos. Qualquer conserto deverá ser feito por técnicos qualificados. • Em caso de derramamento de líquidos ou queda de objetos no interior da unidade, desconecte o adaptador de CA para cortar a alimentação. • Tenha cautela para não derrubar a unidade ou submetê-la a impactos fortes ue possam causar mau funcionamento. • Segurança da audição: Escute a um volume moderado. Utilizar os auscultadores
- num volume muito alto pode debilitar a sua audição. • Importante (para modelos com fones de ouvido incluídos): A Philips garante potência máxima de som de seus aparelhos de áudio apenas mediante
- utilização dos fones de ouvido originais fornecidos, conforme determinado<br>pelos órgãos reguladores relevantes. Caso seja necessário substituí-los,<br>recomendamos entrar em contato com o revendedor para solicitar um modelo idêntico ao fornecido originalmente pela Philips. • Segurança no trânsito: não utilize o aparelho enquanto estiver dirigindo um
- veículo ou andando de bicicleta, pois você poderá causar um acidente. • Não exponha a calor excessivo causado por equipamento de aquecimento ou por exposição directa ao sol. • Este produto não é à prova d'água: Não deixe cair o produto ou permita que caiam objectos no produto.O aparelho pode sofrer sérios danos caso seu
- interior entre em contato com a água. Não utilize nenhuns agentes de limpeza que contenham álcool, amoníaco, benzina, ou abrasivos uma vez que estes podem danificar a unidade.

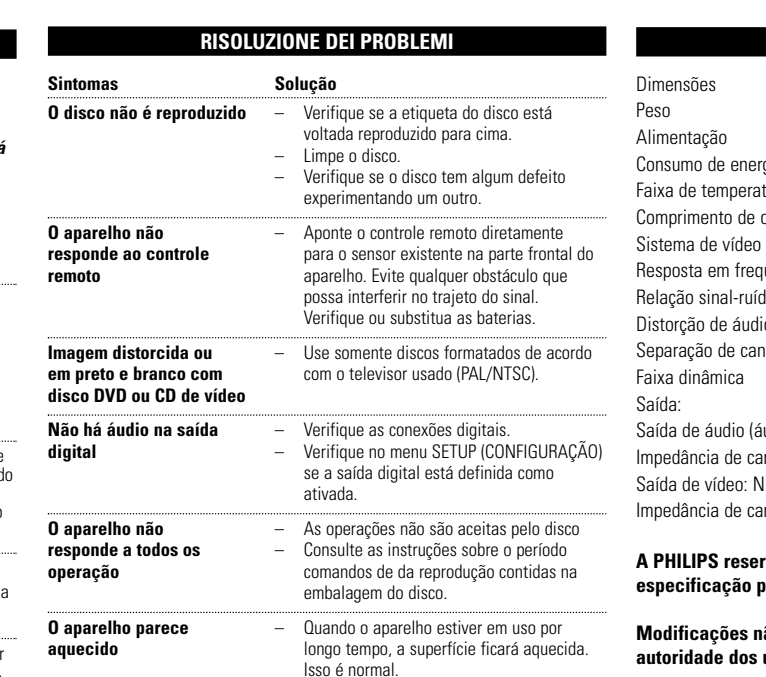

• Não toque na lente! *Nota: Quando o aparelho estiver em uso por longo tempo, a superfície ficará aquecida. Isso é normal.*

> **OPERAÇÕES DO OSD**  Além de usar as teclas do controle remoto, você também pode mudar as opções de reprodução de um disco no OSD.

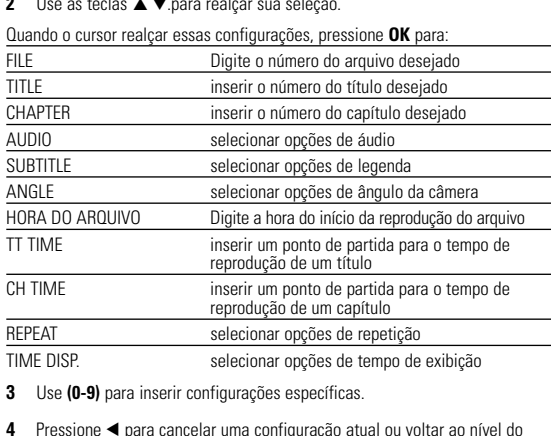

**5** Pressione **OSD** para sair.

## nível do menu anterior. **4** Pressione **SETUP** para sair.

- Official DivX<sup>®</sup> Certified™ product • Plays DivX®5, DivX®4, DivX®3, and DivX® VOD video content.
- **VALMISTELUT Liitännät**

- **AV OUT-LIITÄNTÄ** Voit valita A/V- TAI S-**VIDEO OUT** -liitännän
	- $\overline{\circ\circ\circ\circ\circ\circ}$ Valkoinen  $\frac{P_{\text{unainen}}}{P_{\text{out}}}$ Heltainen Ho

ominaisuusluettelo. **2** Korosta valinta painikkeilla ▲ ▼

## **OPERAÇÕES DE SETUP (CONFIGURAÇÃO) Configuração de áudio** Quando o cursor realçar essas configurações, pressione **OK** para: selecionar opções de alto-falante DOLBY DIGITAL SETUP selecionar opções de som dolby HANNEL EQUALIZER selecionar opções de equalizador selecionar opções de som surround Pressione < para cancelar uma configuração atual ou voltar ao nível do menu anterior. **Preferências**

Paina **OK**-painiketta, kun kohdistin on oikean asetuksen kohdalla: valitse näyttösuhde valitse ulkoisen television videostandardi OSD LANG valitse näyttökieli valitse digitaaliset ääniasetukset CAPTIONS valitse tekstiasetukset SCREEN SAVER valitse näytönsäästäjän asetukset Voit poistaa nykyisen asetuksen tai palata valikon edelliselle tasolle painamalla painiketta $\blacktriangleleft$ 

Paina **OK**-painiketta, kun kohdistin on oikean asetuksen kohdalla: SPEAKER SETUP valitse kaiutinasetukset DOLBY DIGITAL SETUP valitse Dolby-ääniasetukset<br>CHANNEL FOLIALIZER valitse taajuuskorjaimen ase

nainiketta < **Preferences**

Paina **OK**-painiketta, kun kohdistin on oikean asetuksen kohdalla: AUDIO valitse äänen kieliasetukset SUBTITLE valitse tekstityksen kieliasetukset DISC MENU valitse levyvalikon kieliasetukse

nainiketta <

DEFAULT Palauta tehdasasetukset

painiketta  $\blacktriangleleft$  .

valitse lapsiasetukset VIRRANSÄÄSTÖ aktivoi virransäästötila akulla toistettaessa

> salasana käytössä / pois käytöstä vaihda nykyinen salasana (oletus: 99999).

PASSWORD alterar a senha existente (padrão: 99999) Pressione < para cancelar uma configuração atual ou voltar ao nível do menu anterior.

## **RISOLUZIONE DEI PROBLEMI** Se o DVD-Video Player aparentar algum defeito, consulte primeiro esta lista de verificação.Talvez algum detalhe tenha passado despercebido.

- 
- *AVISO Em nenhuma hipótese tente consertar o sistema você mesmo; isso anulará*

*a garantia. Se surgir uma falha, verifique primeiramente os pontos enumerados a seguir, antes de levar o aparelho para reparação. Se não conseguir resolver o problema seguindo estas sugestões, consulte o seu fornecedor ou centro de assistência técnica.*

#### Sintomas **Solução Sem energia** – Verifique se ambas as tomadas do cabos principal estão conectadas corretamente. erifique se há energia na tomada CA onectando ali outro aparell – Verifique se o conjunto de baterias está inserido corretamente. – Verifique se o adaptador de carro está conectado corretamente. Verifique se há marcas de dedo no disco impe-o com um pano macio, esfregando

Paino 1.13 kg / 2.48 lb Virtalähde DC-virta 9V 2.2A

Käyttölämpötila  $0 - 50^{\circ}$ C (32 ~ 122°F)

Videolaite NTSC / PAL / AUTO Taajuusvaste 20Hz ~ 20KHz ± 1dB

Vääristynyt ääni + kohinaa ≤ -80(1KHz) Kanavaerotus ≥ 85dB

Dynaaminen alue Lähtö

Äänilähtö (analoginen ääni) Tulotaso: 2V ± 10% Kuormaimpedanssi: 10KΩ<br>Videolähdön lähtötaso: 10D + 10D + p ± 20%

**PHILIPS pidättää oikeuden muuttaa tuotteen parantamiseksi ulkoasua ja teknisiä tietoja ilman ennakkoilmoitusta.**

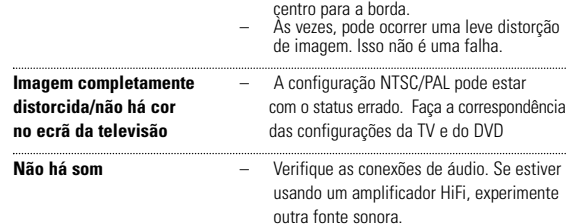

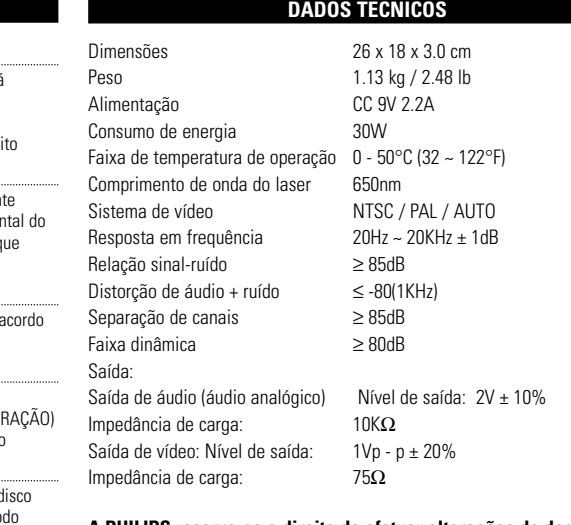

kuuluu Euroopan parlamentin ja neuvoston direktiivin 2002/96/EY soveltamisalaan. a selvää sähkölaitteille ja elektronisille laitteille tarkoitetusta kierrätysjärjestelmästä alueellasi.

## **A PHILIPS reserva-se o direito de efetuar alterações de design e especificação para aperfeiçoamento do produto sem aviso prévio.**

**Modificações não autorizadas pelo fabricante poderão anular a** los usuários para operar este dispositivo. **Todos os direitos reservados.**

 $\longrightarrow$   $\leftrightarrow$ 

**JOHDANTO**

• Verkkolaite • Käyttöopas • Audio / videokaapeli • Komponenttivideokaape

> Laitteen päälle ei saa roiskua vettä tai muita nesteitä. Älä aseta laitteen päälle mitään esineitä, jotka voivat vahingoittaa sitä.Tällai

- **1** Desligue o aparelho. Coloque o conjunto de
- baterias conforme mostrado. **2** Conecte o adaptador fornecido ao aparelho e à fonte de alimentação principal (conforme
- mostrado). Carregue até que o indicador vermelho se desligue (aproximadamente 4,5 a 6,5 horas quando a unidade for carregada desligada).
- Suggestão ✔
- É normal o aquecimento do conjunto de baterias durante a carga.  $\bullet$  A tela exibe o indicador  $\Box$  quando a energia
- da bateria está ficando fraca

## **TIETOJA LAITTEEN TOIMINNASTA Soittimen etupuoli (Ks kuvia** 1**)**

5 **POWER/CHG** ........................Virran ja latauksen ilmaisin **IR** ............................................Kauko-ohjainsignaalin tunnistin **Soittimen vasen puoli (Ks kuvia** 1**)**

## 6 **ON . POWER . OFF**................Kytkee soittimeen virran tai katkaisee sen

- 7 .....................Kuulokeliitäntä **Soittimen oikea puoli (Ks kuvia** 1**)** 8 **VOLUME** F........................Äänenvoimakkuuden muuttaminen
- 9 **A/V OUT-LIITÄNTÄ**...............Ääni- ja videolähdön liitin 0 **A/V IN-LIITÄNTÄ**..................Ääni- ja videotulon liitin ! **DIGITAL AUDIO** ..................Digitaalisen äänilähdön liitin **OUT-LIITÄNTÄ**

\$ **DC IN 9V**.................................Virtalähteen liitäntä

## **DVD:N ERITYISOMINAISUUDET**

Etsi haluamasi kamerakulma painamalla toistuvasti

**YLEISET OMINAISUUDET**

Painamalla kerran tai toistuvasti  $\blacktriangleright$  -painiketta voit valita hidastetun toiston

**Hidastettu**

## **4** Deslize o interruptor **POWER** até a posição **ON** para ligar o aparelho. Suggestão ✔

*\* vain DVD.*

**Äänilähdön muuttaminen**

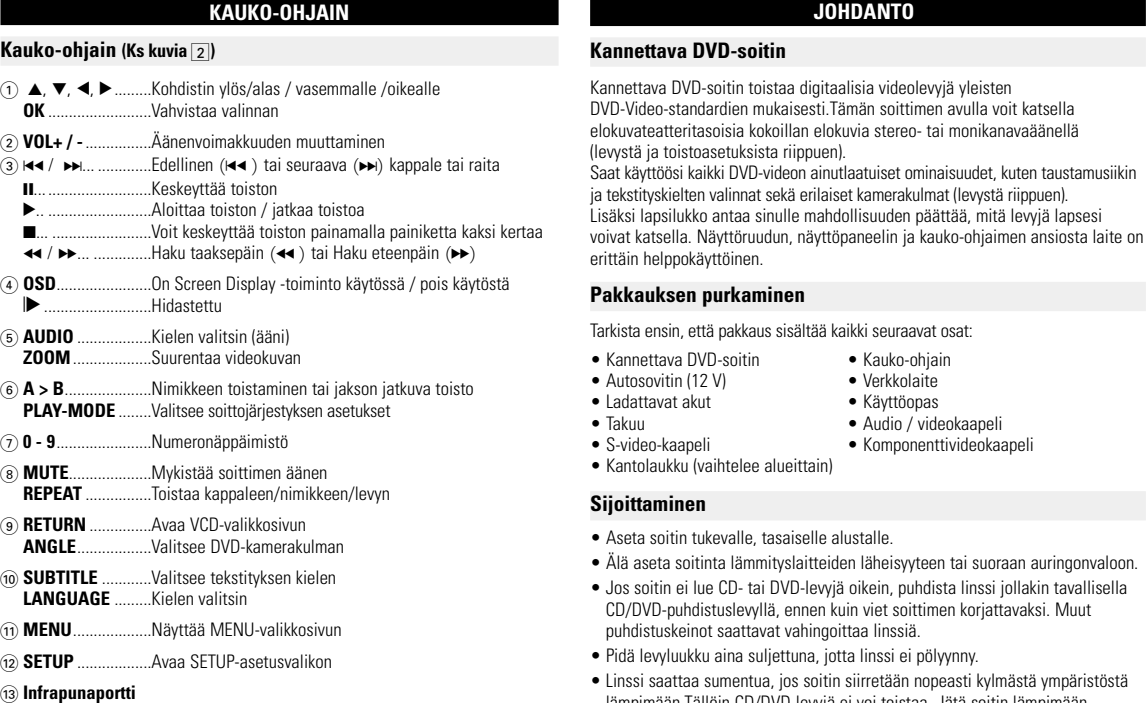

## $(14)$  **Paristolokero**

x 3 mono, sekoitettu x 4 Stereo

**ZOOM**

Zoom x 1 2X Zoom x 2 3X Zoom x 3 4X Zoom x 4 1/2 Zoom x 5 1/3 Zoom x 6 1/4 Zoom x 7 normaali näkymä

**Mykistys**

**Repeat**

Painamalla toistuvasti **REPEAT**-painiketta voit valita seuraavat toistoasetukset:

DVD -toiminnot VCD-toiminnot x 1 toistaa kappaleen toistaa raidan x 2 toistaa nimikkeen toistaa kaikki x 3 toistaa kaikki peruuttaa toiston

x 4 peruuttaa toiston

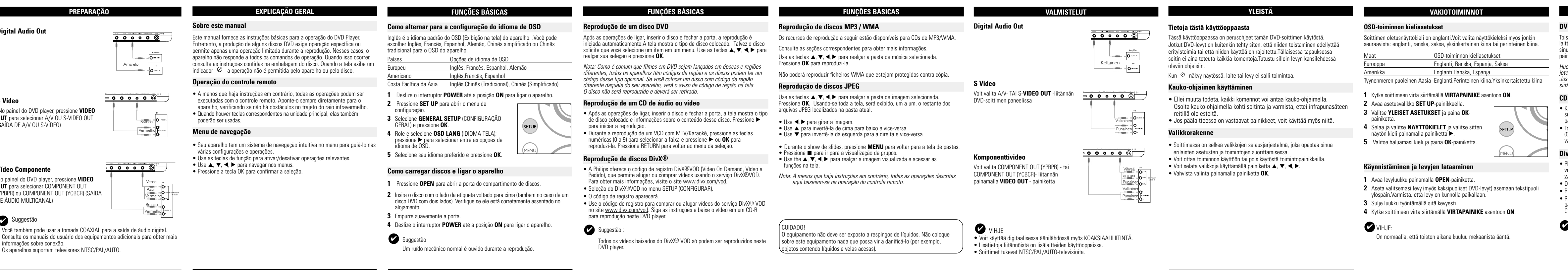

## **Suomi TIETOJA LAITTEEN TOIMINNASTA Päälaitteen painikkeet (Ks kuvia** 1**)** 1 3, 4, 1, 2...........................Kohdistin ylös / alas / vasemmalle / oikealle ....Vahvistaa valinnan 2 **OSD**.........................................On Screen Display - toiminto käytössä / pois käytöstä ....Näyttää MENU-valikkosivun **VIDEO OUT -LIITÄNTÄ** .......Videomuodon valitseminen

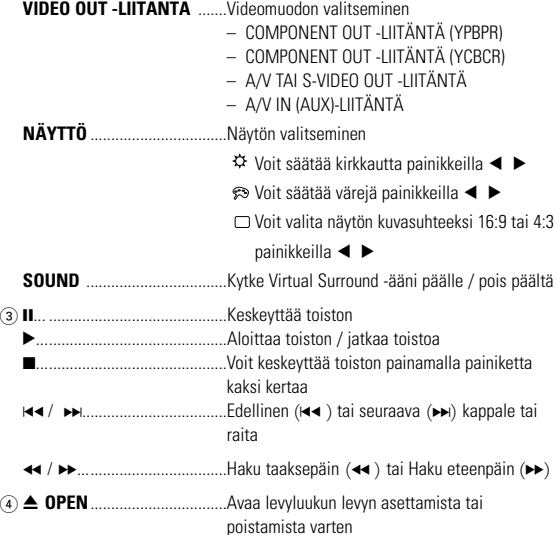

## **VAKIOTOIMINNOT**

à fonte de alimentação principal (conforme mostrado). Suggestão ✔

- **OSD-toiminnon kieliasetukset** Soittimen oletusnäyttökieli on englanti.Voit valita näyttökieleksi myös jonkin uraavista: englanti, ranska, saksa, yksinkertainen kiina tai perinteinen kiin OSD-toiminnon kieliasetukse Eurooppa Englanti, Ranska, Espanja, Saksa Amerikka Englanti Ranska, Espanja
- vnenmeren puoleinen Aasia Englanti,Perinteinen kiina,Yksinkertaistettu kiina **1** Kytke soittimeen virta siirtämällä **VIRTAPAINIKE** asentoon **ON**.
- **2** Avaa asetusvalikko **SET UP**-painikkeella. **3** Valitse **YLEISET ASETUKSET** ja paina **OK**-
- painiketta.
- **4** Selaa ja valitse **NÄYTTÖKIELET** ja valitse sitten näytön kieli painamalla painiketta ▶.
- **5** Valitse haluamasi kieli ja paina **OK**-painiketta.

## **Käynnistäminen ja levyjen lataaminen**

- **1** Avaa levyluukku painamalla **OPEN**-painiketta.
- **2** Aseta valitsemasi levy (myös kaksipuoliset DVD-levyt) asemaan tekstipuoli ylöspäin.Varmista, että levy on kunnolla paikallaan.
- **3** Sulje luukku työntämällä sitä kevyesti. **4** Kytke soittimeen virta siirtämällä **VIRTAPAINIKE** asentoon **ON**.
- 

**VAKIOTOIMINNOT**

## **DVD-levyn toistaminen**

- Levyssä saattaa olla valikko kullekin nimikkeelle ja kappaleelle. DVD:n valikkotoiminnon avulla voit suorittaa valintoja näissä valikoissa. orosta valintasi painamalla sopivaa numeropainiketta tai painikkeilla  $\blacktriangle, \blacktriangledown, \blacktriangle, \blacktriangleright$ . Paina lopuksi **OK** -painiketta. **Levyvalikko** Paina **MENU**-painiketta.Valikkovaihtoehtoja voivat olla esimerkiksi kamerakulma, puhuttu kieli ja tekstitysasetukset sekä | (MENU) nimikkeen kappaleet. **Kamerakulma** Jos levyssä on jaksoja, jotka on kuvattu eri kamerakulmista, ANGLE näyttöön tulee näkyviin kamerakulmakuvake, josta selviää käytettävissä olevat kulmat ja näytössä oleva kulma. Voit halutessasi muuttaa kamerakulmaa.
- $\sqrt{\omega_{\text{d}}}$  1 **ANGLE** -painiketta. Voit palata normaaliin katselukulmaan painamalla toistuvasti **ANGLE**-painiketta, kunnes näytössä ei näy kamerakulmaan liittyvää viestiä. **Kielen vaihtaminen** Paina **LANGUAGE**-painiketta. Jos nykyisessä levyssä on useita kielivaihtoehtoja, ne näkyvät nyt näytössä. LANGUAGE Etsi haluamasi kieli painamalla toistuvasti **LANGUAGE**-painiketta. **Tekstitys** Paina **SUBTITLES**-painiketta. Jos nykyisessä levyssä on
- useita tekstitysvaihtoehtoja, ne näkyvät nyt näytössä. Etsi haluamasi tekstitysvaihtoehto painamalla toistuvasti **SUBTITLES**-painiketta.
- **VIANMÄÄRITYS Ratkais Levyä ei voi toistaa** – Varmista, että levyn etikettipuoli on ylöspäin. uhdista levv. – Tarkista, onko vika levyssä yrittämällä toistaa jotakin toista levyä. **Soitin ei vastaa** – Osoita kauko-ohjaimella suoraan soittimen **kauko-ohjaimen** etuosassa olevaa signaalin tunnistinta. **komentoihin** Tarkista,ettei signaalin reitillä ole esteitä. Tarkista tai vaihda akku. **DVD-CD-levyn kuva on** – Käytä vain käytössä olevaan televisioon **vääristynyt tai** (PAL/NTSC) sopivaksi alustettuja levyjä. vääristynyt tai<br>mustavalkoine **Ei ääntä digitaalisesta** – Tarkista digitaaliset liitännät. **lähdöstä** – Tarkista SETUP-valikosta, että digitaalinen lähtö on käytössä. **Soitin ei vastaa** – Levy ei salli näitä toimintoja. **toimintokomentoihin** – Tutustu levyn kansilehdessä oleviin toisto-ohjeisiin. **Soitin tuntuu** – Kun laitetta käytetään pitkään, sen

Toisto alkaa automaattisesti, kun laitteeseen on kytketty virta, levy asetettu laitteeseen ja luukku suljettu. Levyn tyyppi näkyy näytössä. Levy saattaa pyytä sinua valitsemaan valikosta kohteen. Korosta valinta painikkeilla ▲, ▼, ◀, ▶ ja paina sitten **OK**-painiketta.

*Huomma: DVD-elokuvat julkaistaan yleensä eri puolilla maailmaa eri aikaan, joten kaikissa soittimissa on aluekoodit ja levyissä voi olla valinnainen aluekoodi. Jos lataat levyn, jonka aluekoodi poikkeaa soittimen koodista, näyttöön tulee* 

### *siitä ilmoitus. Levyä ei voi toistaa, ja se on poistettava.* **CD-äänilevyn tai video-CD-levyn toistaminen**

- Kun laitteeseen on kytketty virta, levy on asetettu laitteeseen ja luukku on suljettu, näytössä näkyy levyn tyyppi sekä tietoja levyn sisällöstä. Aloita toisto painamalla painiketta  $\blacktriangleright$ . • Toistettaessa VCD-levyjä MTV/Karaokessa, valitse raita numeropainikkeilla
- (0-9), toista raita painamalla painikkeita ▶ tai OK .Voit palata haluamaasi<br>valikkoon painamalla RETURN-painiketta.
- **DivX®-levyn toistaminen** • Philips toimittaa DivX® VOD (Video on Demand) r-rekisteröintikoodin, jolla voit
- vuokrata ja ostaa videoita DivX® VOD -palvelulla. Lisätietoja on osoitteessa www.divx.com/vod. • DivX®VOD - palvelun valitseminen SETUP-asetusvalikosta
- Rekisteröintikoodi tulee näyttöön. • Rekisteröintikoodin avulla voit ostaa ja vuokrata videoita DivX® VOD palvelusta osoitteessa <u>www.divx.com/vod</u>. Noudata ohjeita ja lataa video<br>CD-R-levylle.Tämän jälkeen voit toistaa levyn tällä DVD-järjestelmällä.
- VIHJE:
- Kaikki DivX<sup>®</sup> VOD palvelusta ladatut videot voidaan toistaa vain tällä DVD-järjestelmällä.

**VAKIOTOIMINNOT**

## **MP3/WMA-levyjen toistaminen**

- Paina toista raita painamalla painikkeita **OK** . Kopiointisuojattuja WMA-tiedostoja ei voi toistaa.
- **JPEG-levyjen toistaminen**
- Korosta valitsemasi kuvakansio painamalla painikkeita ▲, ▼, ◀, ▶
- Paina **OK**-painiketta. Koko näytön asetuksen avulla voi katsella kaikkia valitussa kansiossa olevia
- JPEG-tiedostoja yksi kerrallaan.

#### • Voit kiertää kuvaa painikkeella  $\P$ .

- Voit peilata kuvaa ylös- tai alaspäin painikkeella 3.  $\bullet$  Voit peilata kuvaa vasemmalle tai oikealle painikkeella  $\blacktriangledown$ .
- Voit palata diaesitksen aikana takaisin kansionäkymään painamalla
- **MENU** -painiketta. • Voit siirtyä kuvien esikatseluun painamalla ■-painiketta.
- Voit korostaa esikatselukuvan ja käyttää näytön toimintoja painamalla
- painikkeita  $\blacktriangle, \blacktriangledown, \blacktriangle, \blacktriangleright$ . *Huomma: Kaikki kuvatut toiminnot voi suorittaa kauko-ohjaimella, ellei toisin mainita.*

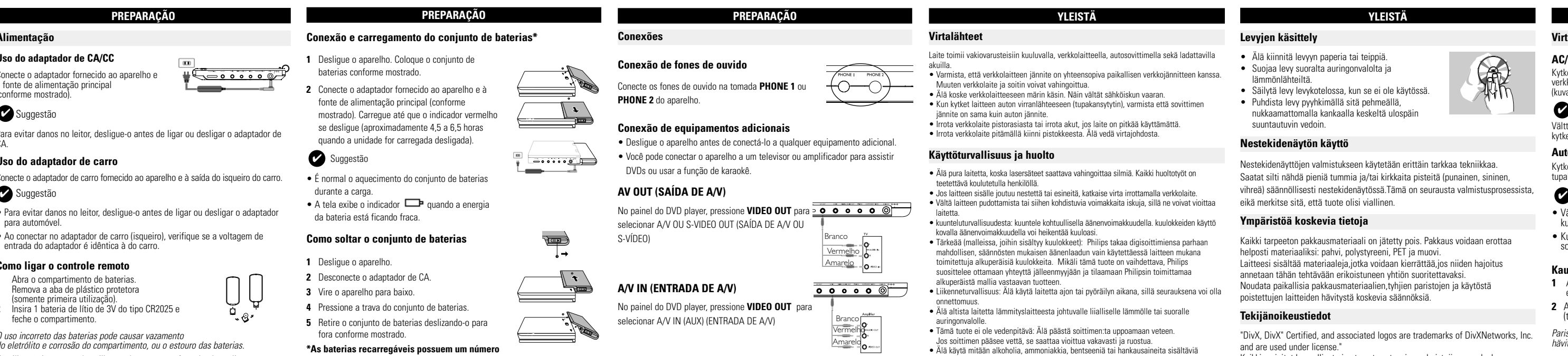

## Audio (esquerda) Audio (direita Amarelo Branco Vermelho

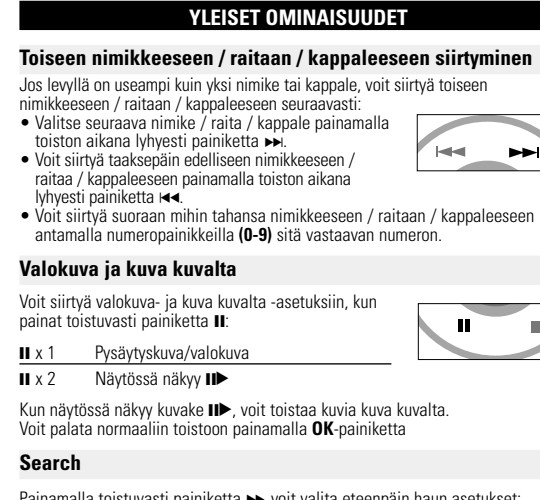

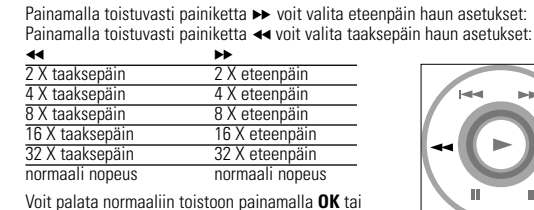

#### **YLEISET OMINAISUUDET Repeat A > B** toistaminen tai jakson jatkuva toisto • Paina **A > B**-painikkeita haluamassasi aloituskohdassa.  $A > B$ **A** tulee näkyviin näyttöön. • Paina painiketta **A > B** uudelleen haluamassasi lopetuskohdassa. **AB** tulee näkyviin näyttöön ja toistettava jakso alkaa.. • Lopeta painamalla uudelleen painiketta **A > B**. **Toistotilat** Painamalla **PLAY-MODE**-painiketta toistuvasti voit valita seuraavat

toistojärjestysasetukset:

#### väritila ja näyttötila (normaali tai koko näyttö). **Sound** (päälaitteessa)  $\Box$ Voit säätää virtuaalista Surround-ääntä painamalla **SOUND**-painiketta

**YLEISTÄ**

**Tietoja tästä käyttöoppaasta**

Tässä käyttöoppaassa on perusohjeet tämän DVD-soittimen käytöstä. Jotkut DVD-levyt on kuitenkin tehty siten, että niiden toistaminen edellyttää erityistoimia tai että niiden käyttöä on rajoitettu.Tällaisessa tapauksessa soitin ei aina toteuta kaikkia komentoja.Tutustu silloin levyn kansilehdessä

oleviin ohjeisiin.

**Kauko-ohjaimen käyttäminen**

• Ellei muuta todeta, kaikki komennot voi antaa kauko-ohjaimella. Osoita kauko-ohjaimella kohti soitinta ja varmista, ettei infrapunasäteen

reitillä ole esteitä.

• Jos päälaitteessa on vastaavat painikkeet, voit käyttää myös niitä.

**Valikkorakenne**

• Soittimessa on selkeä valikkojen selausjärjestelmä, joka opastaa sinua

Kun  $\oslash$  näkyy näytössä, laite tai levy ei salli toimintoa.

erilaisten asetusten ja toimintojen suorittamisessa. • Voit ottaa toiminnon käyttöön tai pois käytöstä toimintopainikkeill  $\bullet$  Voit selata valikkoja käyttämällä painiketta  $\blacktriangle \blacktriangledown \blacktriangle \blacktriangleright$ • Vahvista valinta painamalla painiketta **OK**.

> *Tämä tuote on Euroopan unionin radiohäiriöitä koskevien vaatimusten mukainen.*

**lämpimältä pinta kuumenee. Tämä on normaalia.** 

*Luokan 1 laserlaite Varoitus! Laitteen käyttäminen muulla kuin tässä käyttöohjeessa mainitulla tavalla saattaa altistaa käyttäjän turvallisuusluokan 1 ylittävälle näkymättömälle; asersäteilylle. Oikeus muutiksiin varataan. Laite ei saa olla alttiina tippu-ja roiskevedelle.*

Kytke laitteen vakiovarusteena toimitettu autosovitin soittimeen ja auton tupakansytyttimeen.

#### **VIHJE**

• Välttääksesi soittimen vaurioitumista, kytke sen virta pois päältä ennen kuin kytket soittimen autosovittimeen tai irrotat sen autosovittimesta. • Kun kytket laitteen auton virranlähteeseen (tupakansytytin), varmista että sovittimen jännite on sama kuin auton jännite.

#### **Kauko-ohjaimen virtalähde**

**1** Avaa akkulokero. Poista muovinen suojakalvo (vain ensimmäisellä kerralla). **2** Asenna koteloon yksi 3 V litium -paristo (tyyppi CR2025) ja sulje lokero.

*Paristot sisältävät kemiallisia aineita, joten ne on hävitettävä asianmukaisella tavalla.*

*Paristojen väärä käyttö voi aiheuttaa elektrolyyttivuodon ja syövyttää paristokokeron tai saada aikaan paristojen halkeamisen. Poista paristot, jos laitetta ei tulla käyttämään pitkähköön aikaan.*

## **YLEISTÄ**

- **Levyjen käsittely** • Älä kiinnitä levyyn paperia tai teippiä. • Suojaa levy suoralta auringonvalolta ja
- lämmönlähteiltä. • Säilytä levy levykotelossa, kun se ei ole käytössä. • Puhdista levy pyyhkimällä sitä pehmeällä, nukkaamattomalla kankaalla keskeltä ulospäin suuntautuvin vedoin.

## **Nestekidenäytön käyttö**

Nestekidenäyttöjen valmistukseen käytetään erittäin tarkkaa tekniikkaa. Saatat silti nähdä pieniä tummia ja/tai kirkkaita pisteitä (punainen, sininen, vihreä) säännöllisesti nestekidenäytössä.Tämä on seurausta valmistusprosessista, eikä merkitse sitä, että tuote olisi viallinen.

## **Ympäristöä koskevia tietoja**

Kaikki tarpeeton pakkausmateriaali on jätetty pois. Pakkaus voidaan erottaa

helposti materiaaliksi: pahvi, polystyreeni, PET ja muovi.

Laitteesi sisältää materiaaleja,jotka voidaan kierrättää,jos niiden hajoitus annetaan tähän tehtävään erikoistuneen yhtiön suoritettavaksi. Noudata paikallisia pakkausmateriaalien,tyhjien paristojen ja käytöstä

Kaikki mainitut kaupalliset nimet ovat vastaavien valmistajiensa palvelu-

poistettujen laitteiden hävitystä koskevia säännöksiä.

**Tekijänoikeustiedot**

"DivX, DivX" Certified, and associated logos are trademarks of DivXNetworks, Inc.

and are used under license."

tuote- tai rekisteröityj

Internet- ja CD- / VCD- / DVD- tallenteiden luvaton kopiointi ja jakelu voi olla

tekijänoikeuslakien ja kansainvälisten sopimusten vastaista

**JOHDANTO**

**Toistettavat levymuodot**

#### DVD-videoiden lisäksi voit toistaa myös kaikkia video-CD-levyjä ja CD-äänilevyjä (myös CDR-, CDRW-, DVD±R- ja DVD±RW-levyjä). **DVD-video** Levyllä olevasta materiaalista riippuen (esimerkiksi elokuvat, videoleikkeet tai TV-sarjat) levyillä voi olla yksi nimike tai useita nimikkeitä ja jokaisessa nimikkeessä voi puolestaan olla yksi kappale tai useita kappaleita. Käyttö on vaivatonta, koska soittimessa voi siirtyä joustavasti nimikkeestä tai kappaleesta toiseen. **Video CD** Levyllä olevasta materiaalista riippuen (esimerkiksi elokuvat, videoleikkeet tai TV-sarjat) levyillä voi olla yksi raita tai useita raitoja ja jokaisella raidalla voi puolestaan olla yksi hakemisto tai useita hakemistoja. Hakemistojen määrän näkee levykotelosta. Käyttö on vaivatonta, koska soittimessa voi siirtyä joustavasti raidasta tai hakemistosta toise **CD-äänilevy / WMA / MP3-CD-levy** CD-äänilevyt / WMA / MP3-CD-levyt sisältävät vain musiikkiraitoja. Voit toistaa niitä tavalliseen tapaan kotistereoissa kaukoohjaimen tai päälaitteen painikkeilla tai television kautta käyttämällä OSD (On creen Display) -toimintoa **JPEG-tiedostoja sisältävä CD** Tällä soittimella voit myös katsella JPEG-muotoisia valokuvia.

**DivX® -videoiden**

Tällä soittimella voi toistaa myös DivX® -videolevyjä.

**YLEISTÄ**

## **Virtalähteet**

Laite toimii vakiovarusteisiin kuuluvalla, verkkolaitteella, autosovittimella sekä ladattavilla akuilla. • Varmista, että verkkolaitteen jännite on yhteensopiva paikallisen verkkojännitteen kanssa. Muuten verkkolaite ja soitin voivat vahingoittua. • Älä koske verkkolaitteeseen märin käsin. Näin vältät sähköiskun vaaran. • Kun kytket laitteen auton virranlähteeseen (tupakansytytin), varmista että sovittimen jännite on sama kuin auton jännite. • Irrota verkkolaite pistorasiasta tai irrota akut, jos laite on pitkää käyttämättä. • Irrota verkkolaite pitämällä kiinni pistokkeesta. Älä vedä virtajohdosta.

## **Käyttöturvallisuus ja huolto**

• Älä pura laitetta, koska lasersäteet saattava vahingoittaa silmiä. Kaikki huoltotyöt on • Vältä laitteen pudottamista tai siihen kohdistuvia voimakkaita iskuja, sillä ne voivat vioittaa

- laitetta. • kuunteluturvallisuudesta: kuuntele kohtuullisella äänenvoimakkuudella. kuulokkeiden käyttö kovalla äänenvoimakkuudella voi heikentää kuuloasi.
- Tärkeää (malleissa, joihin sisältyy kuulokkeet): Philips takaa digisoittimiensa parhaan mahdollisen, säännösten mukaisen äänenlaadun vain käytettäessä laitteen mukana toimitettuja alkuperäisiä kuulokkeita. Mikäli tämä tuote on vaihdettava, Philips vsittelee ottamaan yhteyttä jälleenmyyjään ja tilaamaan Philipsin toimittamaa alkuperäistä mallia vastaavan tuotteen. • Liikenneturvallisuus: Älä käytä laitetta ajon tai pyöräilyn aikana, sillä seurauksena voi olla
- onnettomuus. Älä altista laitetta lämmityslaitteesta johtuvalle liialliselle lämmölle tai suoralle auringonvalolle. • Tämä tuote ei ole vedenpitävä: Älä päästä soittimen:ta uppoamaan veteen.
- Jos soittimen pääsee vettä, se saattaa vioittua vakavasti ja ruostua. • Älä käytä mitään alkoholia, ammoniakkia, bentseeniä tai hankausaineita sisältäviä puhdistusaineita, sillä ne voivat vahingoittaa laitetta.

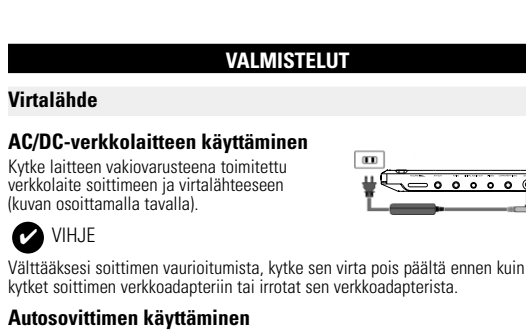

• Älä koske laitteen linsseihin! *Huomma: Kun laitetta käytetään pitkään, sen pinta kuumenee.Tämä on normaalia.*

## **Kuulokkeiden kytkeminen**

Kytke kuulokkeet soittimen **PHONE 1**- tai **PHONE 2** liittimeen.

## **Lisälaitteiden kytkeminen**

• Katkaise laitteen virta, ennen kuin kytket sen muihin laitteisiin. • Voit kytkeä soittimen televisioon tai kaiuttimeen ja katsella DVD-levyjä tai

laulaa karaokea.

DVD-soittimen paneelissa

## **A/V IN-LIITÄNTÄ**

Voit valita A/V IN (AUX) -liitännän DVD-soittimen paneelissa

Video Audio (Vasen) Audio (Oikea

## **OSD-TOIMINNOT**

Voit muuttaa levyn toistoasetuksia kauko-ohjaimen lisäksi myös näytössä. **1** Paina **OSD**-painiketta toiston aikana. Näyttöön tulee näkyviin

Painamalla **OK**-painiketta voit valita sopivan asetuksen, kun kohdistin on sen

kohdalla:

**3** Anna asetukset numeropainikkeilla **(0-9)**.

**4** Poista nykyinen asetus tai palaa valikon edelliselle tasolle painamalla

**5** Poistu painamalla **OSD**-painiketta.

nainiketta <

Signaali/kohina-suhde

Videolähdön lähtötaso: Kuormaimpedanssi

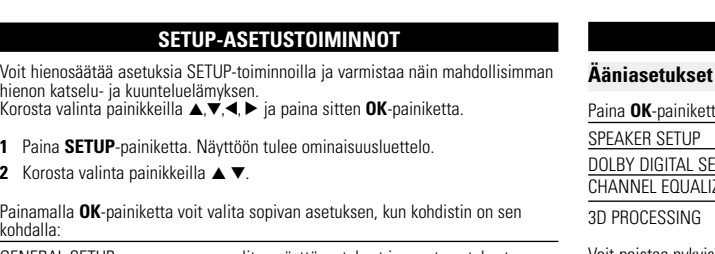

#### GENERAL SETUP valitse näyttöasetukset ja muut asetukset AUDIO SETUP valitse ääniasetukset PREFERENCES valitse toistoasetukset PASSWORD SETUP valitse salasana-asetukset **3** Voit poistaa nykyisen asetuksen tai palata valikon edelliselle tasolle painamalla painiketta <.

**4** Poistu painamalla **SETUP**-painiketta.

## **Yleiset asetukset**

 $\blacktriangleright$  -painiketta.

**SETUP-ASETUSTOIMINNOT**

3D PROCESSING valitse Surround-ääniasetukset

Voit poistaa nykyisen asetuksen tai palata valikon edelliselle tasolle painamalla

Voit poistaa nykyisen asetuksen tai palata valikon edelliselle tasolle painamalla

*Huomma: Lapsiasetukset ovat käytettävissä vain, kun salasanatila ei ole valittuna.*

**Salasana-asetukset**

Paina **OK**-painiketta, kun kohdistin on oikean asetuksen kohdalla:

Voit poistaa nykyisen asetuksen tai palata valikon edelliselle tasolle painamalla

valitse taajuuskorjaimen asetukse

## **VIANMÄÄRITYS**

#### Jos DVD-video vaikuttaa vialliselta, tutustu ensin tähän tarkistuslistaan. Jokin asia on saattanut jäädä huomaamatta.

*VAROITUS Älä missään tapauksessa yritä korjata laitetta itse, sillä se mitätöi takuun. Jos laitteessa ilmenee vika, tarkista alla luetellut kohdat ennen kuin viet sen korjattavaksi. Ellet saa ongelmaa ratkaistua näillä ohjeilla, ota yhteys myyntiedustajaan tai huoltoon.*

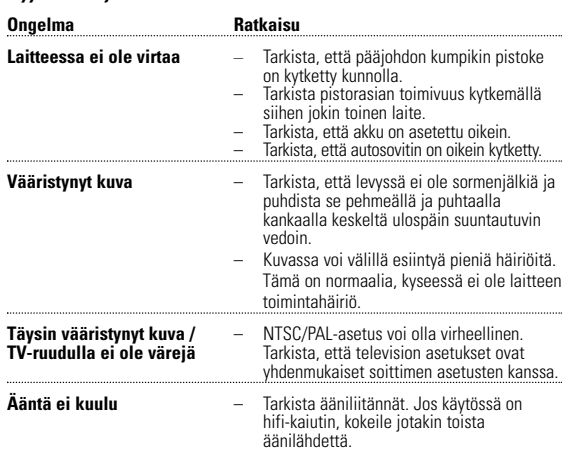

**TEKNISKE DATA** 

Virrankulutus 30W

26 x 18 x 3.0 cm

650nm

Näppäile haluamasi tiedoston numero anna haluamasi nimikkeen numero anna haluamasi kappaleen numero valitse ääniasetukset valitse tekstitysasetukset valitse kamerakulman asetukset näppäile tiedoston toistoajan aloituskohta anna nimikkeen toiston aloitusaika anna kappaleen toiston aloitusaika valitse toisto-asetukset valitse kelloasetukse

**Muut kuin valmistajan valtuuttamat muutokset voivat mitätöidä käyttäjän**

**käyttöoikeuden tähän laitteeseen.**

**Kaikki oikeudet pidätetään.**

## *VAROITUS!*

*Muiden kuin tässä esitettyjen toimintojen säädön tai asetusten muutto saattaa altistaa vaaralliselle säteilylle tai muille vaarallisille toiminnoille.*

## **INFORMAÇÃO SOBRE OS DIREITOS DE AUTOR** Fazer cópias não autorizadas de material protegido, incluindo programas de

computador, ficheiros, transmissões e gravações, pode infringir os direitos de cópia e constituir crime. Este equipamento não deve ser usado para tais finalidades. . **ELIMINAÇÃO DO SEU ANTIGO PRODUTO** O seu produto foi concebido e fabricado com materiais e componentes de alta qualidade, que podem ser reciclados e reutilizados. Quando este símbolo de um caixote de lixo com um círculo e um traço por cima constar de um produto, significa que o produto está abrangido pela Directiva Europeia 2002/96/CE Informe-se quanto ao sistema local de recolha diferenciada para produtos eléctricos e electrónicos. Proceda de acordo com as regulamentações locais e não elimine os seus antigos produtos juntamente com o lixo doméstico. A eliminação correcta do seu antigo produto evita potenciais consequências nocivas para o ambiente e para a saúde pública. **TEKIJÄNOIKEUSTIEDOT** iosuojatun materiaalin esim, tietokoneohielmien, tiedostojen, radio- ja tvlähetysten ja äänitallenteiden luvaton kopiointi rikkoo kopiosuojaoikeutta ja on siksi laitonta. Tätä laitetta ei saa käyttää sellaiseen tarkoitukseen.

#### **VANHAN TUOTTEEN HÄVITTÄMINEN** Tuotteesi on suunniteltu ja valmistettu laadukkaista materiaaleista ja <sub>)</sub> nenteista, jotka voidaan kierrättää ja käyttää uudelleen. Tuotteeseen kiinnitetty yliviivatun roskakorin kuva tarkoittaa, että tuote

Noudata paikallisia sääntöjä äläkä hävitä vanhoja tuotteita tavallisen talousjätteen mukana.Vanhojen tuotteiden hävittäminen oikealla tavalla auttaa vähentämään ympäristölle ja ihmisille mahdollisesti koituvia haittavaikutuksia.

## CUIDADO!

#### O equipamento não deve ser exposto a respingos de líquidos. Não coloque sobre este equipamento nada que possa vir a danificá-lo (por exemplo, objetos contendo líquidos e velas acesas).

#### VAROITUS!

esineitä ovat esimerkiksi nestettä sisältävät astiat tai palavat kynttilät.

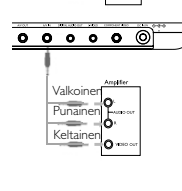

Keltainen Valkoinen

## **PREPARAÇÃO**

## **Conexão e carregamento do conjunto de baterias\***

## **Como soltar o conjunto de baterias 1** Desligue o aparelho.

- **2** Desconecte o adaptador de CA.
- **3** Vire o aparelho para baixo.
- **4** Pressione a trava do conjunto de baterias. **5** Retire o conjunto de baterias deslizando-o para
- fora conforme mostrado. **\*As baterias recarregáveis possuem um número**

#### **limitado de ciclos de carregamento e podem, possivelmente, necessitar de serem substituídas. O tempo de duração da bateria e o número de ciclos**

**de carregamento variam consoante a utilização e as definições.**

ON POWER

<del>ِ دِ دَنَ دَهِ دَ اَ</del>

**VALMISTELUT** 

- **Akun asettaminen paikalleen ja lataaminen\***
- **1** Katkaise laitteesta virta. Aseta akut kuvan
- osoittamalla tavalla.
- **2** Kytke laitteen vakiovarusteena toimitettu verkkolaite soittimeen ja virtalähteeseen (kuvan osoittamalla tavalla). Lataa akkua, kunnes punainen merkkivalo sammuu (latautuminen kestää noin 4,5-6,5 tuntia virran katkaisusta).

## **YIHJE**

- Akun lämpeneminen lataamisen aikana on normaalia.
- näkyy näytössä, kun akun virta on vähissä.
- **Akun irrottaminen**
- **1** Akun asettaminen paikalleen ja lataaminen.
- **2** Irrota verkkolaite.
- **3** Käännä soitin ylösalaisin.
- **4** Paina akkulokeron lukituspainiketta. **5** Liu'uta akku pois kuvan osoittamalla tavalla.
- **\*Ladattavien paristojen/akkujen latauskertojen**

**määrä on rajallinen, ja paristo/akut täytyy lopulta vaihtaa. Paristojen käyttöikä ja latauskertojen lukumäärä vaihtelee käytön ja**

**asetusten mukaan.**

pet1002 (C) 21/10/05 12:17 Page 1

## Portable DVD Player PET100

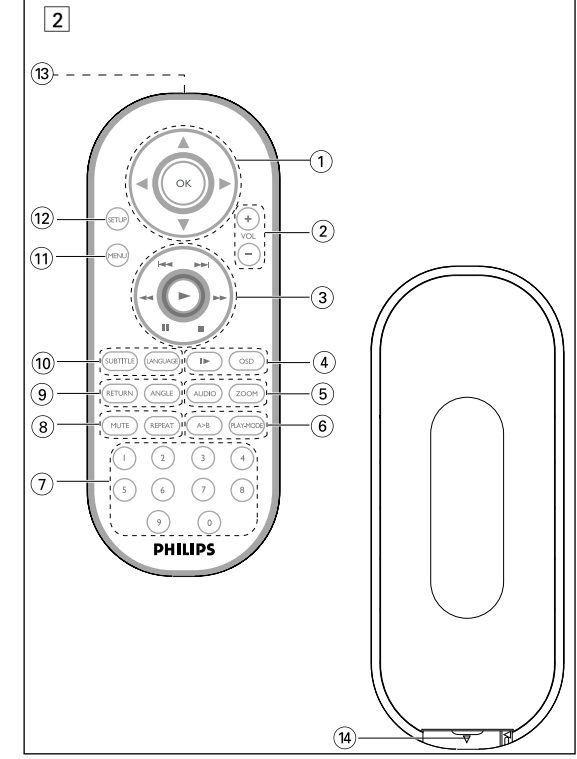

#### Πληροφορίες σχετικά με τα πνευματικά δικαιώματα Κάθε χωρίς άδεια του νομίμου καυόγου (και μη περιοριτυικά) αναπαραγωγή, ανυιγραζή, διατκευή, μευάδοτη των προτυαυευομένων από το Νόμο "περί Πνευμαυικής Ιδιοκυητίας" έργων, τυμπεριλαμβανομένων των προγραμμάυων ηλεκυρονικώ υπολογιτυών, αρχείων, καθώς και η αναμευάδοτη και αναπαραγωγή

ήχου και εικόνας, απαγορεύευαι αυτυηρά. Κάθε υέυοια παραβίατη θεμελιώνει ατυική ευθύνη για αποζημίωτη και οδηγεί τε ποινική δίωξη του παραβάυη. Αυυή η τυτκευή δεν πρέπει να χρητιμοποιείυαι για υέυοιους τκοπούς. **Απόρριψη του παλιού προϊόντος σας** 

Το προϊόν σας έχει σχεδιαστεί και κατασκευαστεί με υλικά και εξαρτήματα υψηλής ποιότητας, τα οποία μπορούν να ανακυκλωθούν και να ξαναχρησιμοποιηθούν Όταν ένα προϊόν διαθέτει το σύμβολο ενός διαγραμμένου

μείωση των πιθανών αρνητικών επιπτώσεων για το περιβάλλον και

δοχείου απορριμμάτων με ρόδες, το προϊόν αυτό καλύπτεται από την Ευρωπαϊκή Οδηγία 2002/96/ΕΚ Ενημερωθείτε σχετικά με το τοπικό σύστημα ξεχωριστής συλλογής ηλεκτρικών και ηλεκτρονικών προϊόντων. Συμμορφωθείτε με την ισχύουσα τοπική νομοθεσία και μην απορρίπτετε τα παλιά σας προϊόντα μαζί με τα οικιακά απορρίμματα. Η σωστή απόρριψη των παλιών σας προϊόντων θα βοηθήσει στη

την ανθρώπινη υγεία.

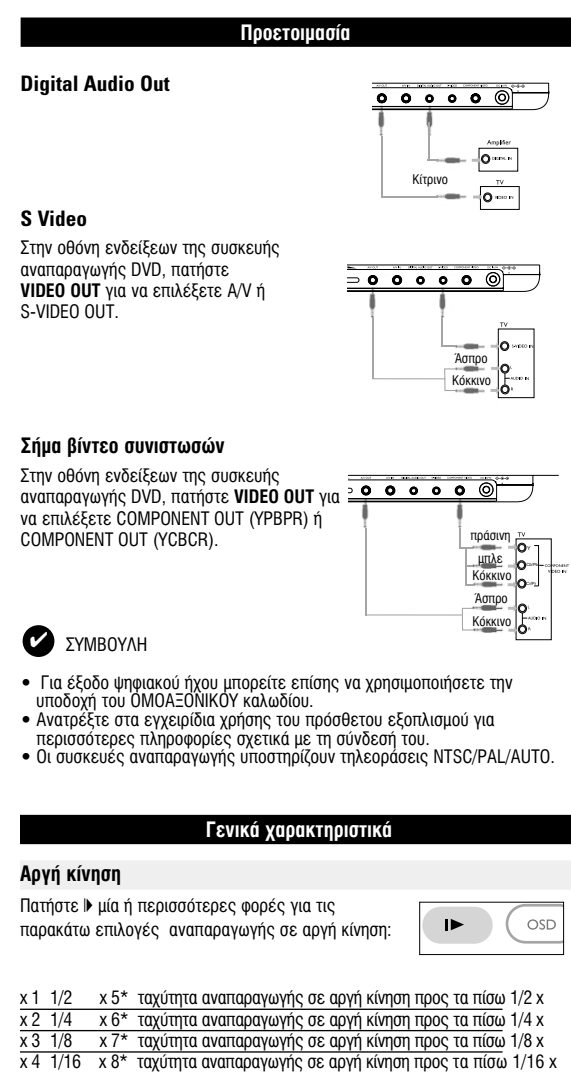

- Ανατρέξτε στα εγχειρίδια χρήσης του πρόσθετου εξοπλισμού για
- · Οι συσκευές αναπαραγωγής υποστηρίζουν τηλεοράσεις NTSC/PAL/AUTO.

## Αργή κίνηση Πατήστε ▶ μία ή περισσότερες φορές για τις παρακάτω επιλογές αναπαραγωγής σε αργή κίνηση: x 1 1/2 x 5\* ταχύτητα αναπαραγωγής σε αργή κίνηση προς τα πίσω 1/2 x<br>x 2 1/4 x 6\* ταχύτητα αναπαραγωγής σε αργή κίνηση προς τα πίσω 1/4 x x 3 1/8 x 7\* ταχύτητα αναπαραγωγής σε αργή κίνηση προς τα πίσω 1/8 x x 4 1/16 x 8\* ταχύτητα αναπαραγωγής σε αργή κίνηση προς τα πίσω 1/16 x Πατήστε **ΟΚ** ή  $\blacktriangleright$  νια επαναφορά της κανονικής αναπαρανωνής *\*uốyo via DVD* **Αλλαγή της εξόδου ήχου** Πατήστε επανειλημμένα AUDIO για τις παρακάτω επιλογές ήχου. Mono left (Αριστερός μονοφωνικός) | AUDIO Μοηο right (Δεξιός μονοφωνικός) Mixed mono (Συνδυασμένος μονοφωνικός) Stereo (Στερεοφωνικός) Zo∪µ Η λειτουργία ζουμ επιτρέπει τη μεγέθυνση της εικόνας βίντεο και την περιήγηση στη μεγεθυσμένη εικόνα. Πατήστε επανειλημμένα ZOOM για να

ενεργοποιήσετε τις παρακάτω επιλογές ζουμ.  $Z$ oom x 2  $\bigg)$  ( zoom  $\frac{7}{2}$   $\frac{200 \times 4}{1/2}$ Zoom x 6 1/4 Zoom x 7 normal view (κανονική προβολή)

## **Ενέργειες για ΡΥΘΜΙΣΗ**

Για να μεγιστοποιήσετε την εμπειρία που προσφέρει η αναπαραγωγή,<br>χρησιμοποιήστε το μενού SETUP (PYΘΜΙΣΗ) για να προσαρμόσετε με ακρίβεια<br>τις ρυθμίσεις σας. Χρησιμοποιήστε τα πλήκτρα ▲,▼,◀,▶ για να επισημάνετε <u>την επιλονή σας και πατήστε</u> **ΟΚ**.

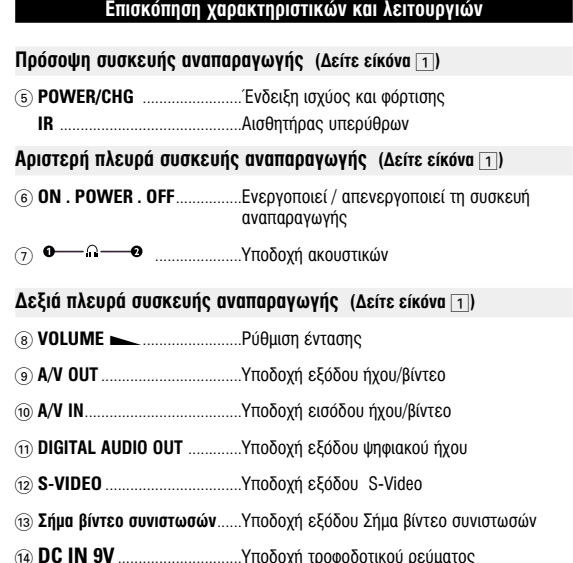

# @ **SETUP** ..................ªÂÙ·'·›ÓÂÈ ÛÙÔ ÌÂÓÔ‡ SETUP (ƒÀ£ªπ™∏) **(13) Θύρα υπέρυθρ (14) Θήκη μπαταρία Π**οοετοιμασία

**Τροφοδοσία Χρήση του τροφοδοτικού AC/DC** Συνδέστε το παρεχόμενο τροφοδοτικό στη συσκευή και στην κύρια πηγή τροφοδοσία  $\sqrt{2\cdot\frac{1}{2}\cdot\frac{1}{2}\cdot\frac{1}{2$ (όπως εικονίζεται). ▼ ΣΥΜΒΟΥΛΗ Για την αποφυγή πρόκλησης βλάβης στη συσκευή, απενεργοποιήστε την πριν <u>ΟΑ ἀποιτρώφ/αποτείτες του εταρχομηστηματούλουση του Αζ</u>υμπ **Χούσυ του προσαρμονέα αυτοκινήτου** Συνδέστε τον παρεχόμενο προσαρμογέα αυτοκινήτου στη συσκευή και στην<br>υποδοχή του αναπτήρα του αυτοκινήτου.

## ■ ΣΥΜΒΟΥΛΗ

- Για την αποφυγή πρόκλησης βλάβης στη συσκευή, απενεργοποιήστε την τιριν συνδέσετε ή αποσυνδέσετε το φορτιστή αυτοκινήτου.  $\bullet$  Όταν πρανματοποιείτε σύνδεση χρησιμοποιώντας προσαρμονέα αυτοκινήτου (αναπτήρα), βεβαιωθείτε ότι η τάση εισόδου του προσαρμογέα είναι ίδια με την τάση του αυτοκινήτου.
- **Ενεργοποίηση του τηλεχειριστηρίου 1** Ανοίξτε το διαμέρισμα των μπαταριών. Αφαιρέστε την προστατευτική πλασ προεξοχή (μόνο κατά την πρώτη χρήση)
- **2** ∆ÔÔıÂÙ‹ÛÙÂ 1 Ì·Ù·Ú›· ÏÈı›Ô˘ 3V Ù‡Ô˘ CR2025 Î·È ÎÏ›ÛÙ ÙÔ ‰È·Ì¤ÚÈÛÌ·. Οι μπαταρίες περιέχουν χημικές ουσίες, κατά

## *Ουνέπεια πρέπει να αποροίπτονται σωστά.*

Εσφαλμένη χρήση των μπαταριών μπορεί να<br>προκαλέσει ηλεκτρολυτική διαρροή, η οποία θα διαβρώσει το διαμέρισμα ή *ı· οÓÂÈ ÙȘ ̷ٷڛ˜ Ó· ·Ó·ÙÈÓ·¯ıÔ‡Ó . Bγάλτε τις μπαταρίες όταν η συσκενή δεν πρόκειται να χρησιμοποιηθεί για μεγάλο χρονικό διάστημα* 

## **Βασικές λειτουργίες** Ενεργοποίηση για ρύθμιση της γλώσσας OSD

· Τα αγγλικά είναι η προεπιλεγμένη γλώσσα προβολής στην οθόνη της συσκευής αναπαραγωγής. Ως γλώσσα προβολής στην οθόνη της συσκευής αναπαραγωγής<br>μπορείτε να διαλέξετε Αγγλικά, Γαλλικά, Ισπανικά, Γερμανικά, Απλοποιημένα Κινέζικα ή Παραδοσιακά Κινέζικα.

#### Χώρες 65D Επιλογές γλώσσας OSD <u>Ισπανικά, Γερμανικι</u>

°È· ∞ÌÂÚÈ΋ ∞ÁÁÏÈο, °·ÏÏÈο, πÛ·ÓÈο °È· ∞Û›· ∂ÈÚËÓÈÎÔ‡ ∞ÁÁÏÈο,∫ÈÓ¤˙Èη (¶·Ú·‰ÔÛȷο), ∫ÈÓ¤˙Èη (∞ÏÔÔÈË̤ӷ) **1** Σύρετε το διακόπτη **POWER** στη θέση **ON** για να <u>Θέσετε τη συσκευή αναπαρανωνής σε λειτουρνία.</u>

#### **2** Πατήστε SET UP (ΡΥΘΜΙΣΗ) για να εμφανιστεί το μενού ρύθμισης.

- **3** Επιλέξτε GENERAL SETUP (ΓΕΝΙΚΗ ΡΥΘΜΙΣΗ) και πατήστε **ΟΚ**. **4** Πραγματοποιήστε κύλιση και επιλέξτε **OSD LANG**<br>(ΓΛΩΣΣΑ OSD) και πατήστε ▶ για να ορίσετε μία
- από τις επιλογές γλώσσας OSI **5** €πιλέξτε τη γλώσσα προτίμησής σας και πατήστε ΟΙ

## Φόρτωση δίσκων και ενερνοποίηση

- **1** Πατήστε OPEN για να ανοίξετε το πορτάκι του δίσκου. **2** Εισαγάγετε το δίσκο που έχετε επιλέξει με την ετικέτα προς τα πάνω (και όταν  $\epsilon$ ισανάνετε ένα DVD διπλής όψης). Βεβαιωθείτε ότι έχει καθίσει καλά στη σωστή εσοχή.
- **3** Σπρώξτε απαλά για να κλείσετε το πορτάκι.
- **4** Σύρετε το διακόπτη POWER στη θέση ΟΝ για να θέσετε τη συσκευή αναπαραγωγής σε λειτουργία.
- → ΣΥΜΒΟΥΛΗ<br>Κατά τη διάρκεια της αναπαραγωγής είναι φυσιολογικό να ακούγεται

## **Γενικά χαρακτηριστικά**

ένας μηχανικός ήχος

Έλεγχος έντασης

#### **Λειτουργίες αναπαραγωγής** Πατήστε επανειλημμένα PLAY MODE για τις παρακάτω επιλογές σειράς αναπαραγωγής:

του ήχου από το τηλεχειριστήριο ή • Εναλλακτικά, χρησιμοποιήστε τον περιστροφικό διακόπτη στη δεξιά πλευρά της μονάδας.

**Monitor** (στη βασική μονάδα)

**ήχου** (στη βασική μονάδα)

Αφού ενεργοποιήσετε τη συσκευή, εισαγάγετε το δίσκο και κλείστε το πορτάκι. Η αναπαραγωγή ξεκινά αυτόματα.. Στην οθόνη εμφανίζεται ο τύπος δίσκου που έχει<br>φορτωθεί. Ο δίσκος μπορεί να σάς ζητήσει να διαλέξετε ένα στοιχείο από ένα μενού.Χρησιμοποιήστε τα πλήκτρα ▲, ▼, ◀, ▶ για να επισημάνετε την επιλογή<br>σας και πατήστε **OK.**<br>Σημειώδεις: Επειδή σε διαφορετικές περιοχές οι ταινίες DVD κυκλοφορούν<br>συνήθως σε διαφορετικά χρονικά διαστήματα, όλες οι συ έχουν κωδικούς περιοχής, ενώ οι δίσκοι μπορεί να έχουν προαιρετικό κωδικό<br>περιοχής. Αν στη συσκευή αναπαραγωγής φορτώσετε δίσκο διαφορετικού ικού περιοχής, στην οθόνη θα δείτε μια προειδοποίηση κωδικού π *‰›ÛÎÔ˜ ‰ÂÓ Á›ÓÂÙ·È Ó· ·Ó··Ú·¯ı› Î·È Ú¤ÂÈ Ó· ·Ê·ÈÚÂı› ·fi ÙË Û˘Û΢‹.*

**Βασικές λειτουργίες** 

## **ναπαραγωγή ενός CD ήχου, βίντεο ή δίσκων Divx**

• Αφού ενεργοποιήσ<u>ε</u>τε τη συσκευή, εισαγάγετε το δίσκο και κλείσετε το πορτάκι, Φάκελο εικόνων. Πατήστε **ΟΚ**. στην οθόνη εμφανίζεται ο τύπος του δίσκου που έχει φορτωθεί<br>καθώς και πληροφορίες για το περιεχόμενό του. Πατήστε ▶ για να εκινήσει η αναπαρα

• Κατά την αναπαραγωγή VCD με MTV/καραόκε, πατήστε τα αριθμητικά πλήκτρα<br>(0-9) για επιλογή του κομματιού ή πατήστε **⊳ ή ΟΚ** για αναπαραγωγή του<br>κομματιού. Πατήστε **RETURN** για επιστροφή στο μενού της επιλογής.

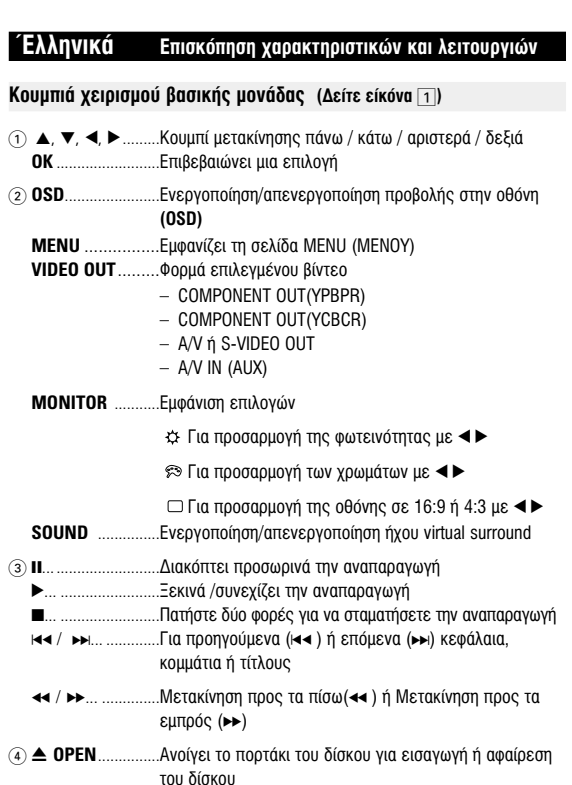

## **Γενικές πληροφορίες**

**Πηνές τροφοδοσίας** Αυτή η μονάδα λειτουργεί με τροφοδοτικό AC, προσαρμογέα αυτοκινήτου ή με σετ επαναφορτιζόμενων μπαταριών.<br>• Βεβαιωθείτε πως η τάση εισόδου του τροφοδοτικού AC είναι συμβατή με την τοπική<br>• τάση. Διαφορετικά, το τροφοδοτικό AC και η μονάδα μπορεί να καταστραφούν. • Μην αγγίζετ<u>ε</u> το τροφοδοτικό AC με βρεγμένα χέρια γιατί υπάρχει κίνδυνος ηλεκτροπληξίας.<br>• Όταν πραγματοποιείτε σύνδεση χρησιμοποιώντας προσαρμογέα αυτοκινήτου<br>(αναπτήρα), βεβαιωθείτε ότι η τάση εισόδου του προσαρμογέα είναι ίδια με την τάση<br>του αυτοκινήτου.

• Βγάζετε το τροφοδοτικό AC από την πρίζα ή αφαιρείτε το σετ μπαταριών όταν η<br>· μονάδα δεν χρησιμοποιείται για μεγάλο χρονικό διάστημα.<br>• Για να αποσύνδεσετε το τροφοδοτικό AC, πιάστε το φις από το βύσμα. Μην τραβάτε<br>· το

### Ασφάλεια και συντήρηση Μην αποσυναρμολογείτε τη μονάδα καθώς οι ακτίγες λέιζερ είναι επικίνδυνεςγια τα μάτια.

– Οποιαδήποτε επισκευή πρέπει να γίνεται από κατάλληλα καταρτισμένους ειδικούς.<br>• Αν στη μονάδα εισέλθει υγρό ή άλλα αντικείμενα, βγάλτε το τροφοδοτικό AC από την · πρίζα για να διακόψετε την τροφοδοσία.<br>• Προσέξτε να μην σας πέσει κάτω η μονάδα ή να μην υποστεί δυνατούς κραδασμούς γιατί κάτι τέτοιο μπορεί να προκαλέσει δυσλειτουργία.<br>• Δοφάλεια της ακοής σας: Να ακούτε σε μέτρια ένταση. Η χρήση των ακουστικών σε ένταση μπορεί να προκαλέσει βλάβες στην ακοή σα • «υνατή ενταση μπορει να προκαλέσει ρλάρες στην ακοή σας.<br>Τημαντικό (για μοντέλα που διαθέτουν bypacked ακουστικά): Η Philips εγγυάται συμβατότητα με τη μέγιστη απόδοση ήχου των συσκευών ψήφιακού ήχου που παράγει<br>αυτή, όπως καθορίζεται από τα σχετικά κανονιστικά σώματα, μόνο για το σετ<br>ακουστικών που σας παρέχει αρχικά. Σε περίπτωση που απαιτηθεί αλλαγή

- προτείνουμε να επικοινωνήσετε με τον μεταπωλητή προκειμένου να παραγγείλετε<br>ένα πανομοιότυπο μοντέλο με αυτό που παραλάβατε άρχικά από τη Philips.<br>• Ασφάλεια κυκλοφορίας: Μη χρησιμοποιείτε τη συσκευή ενώ οδηγείτε ή κάνετε γατό κάδως μπορει να προκλήδουν ατοχήματα.<br>εκθέτετε τη συσκευή σε θερμότητα προερχόμενη από εξοπλισμό θέρμανσης ή άμεση επαφή με τον ήλι
- αυτό το προϊόν δεν είναι αδιάβροχο: Να μη βυθίζετε το συσκευής αναπαραγωγής σε<br>νερό. Εάν εισέλθει νερό στη συσκευή αναπαραγωγή, ενδέχεται να προκληθεί τική βλάβη και σκουριά. • pλάρη και οκοσριά.<br>μοποιείτε καθαριστικά τα οποία περιέχουν οινόπνευμα, αμμωνία, βενζίνη ή ριπτικά συστατικά, καθώς μπορεί να καταστρέψουν τη φινιρισμένη επιφάνεια του

ουσκευής αναπαραγωγής.<br>• Μην αγγίξετε τους φακούς της συσκευής. Σημειώδεις: Όταν η σύσκευή αναπαραγωγής χρησιμοποιείται για μεγάλο χρονικό<br>διάστημα, η επιφάνειά της θερμαίνεται. Είναι κάτι φυσιολογικό.

"DivX, DivX" Certified, and associated logos are trademarks of DivXNetworks, Inc. and are used under license Όλα τα εμπορικά σήματα και τα κατοχυρωμένα εμπορικά σήματα ανήκουι στους αντίοτοιχους ιδιοκτήτες.

Η αντιγραφή και η διανομή των αρχείων που περιέχονται στην τοποθεσία του<br>Internet / στο CD / VCD / DVD χωρίς άδεια παραβιάζουν τους νόμους περί πνευματικών δικαιωμάτων και τις διεθνείς συμβάσεις.

*•* Γενική εξήγηση

## **1ληροφορίες για αυτό το εγχειρίδιο**

Αυτό το εγχειρίδιο παρέχει τις βασικές οδηγίες χειρισμού αυτής της συσκευής<br>αναπαραγωγής DVD. Ορισμένοι δίσκοι DVD ωστόσο, είναι έτσι κατασκευασμένοι που χρειάζεται ειδικός χειρισμός ή επιτρέπετα τεριορισμένος χειρισμός κατά τη διάρκεια της αναπαραγωγής. Σε αυτές τις τεριπτώσεις, η συσκευή αναπαραγωγής ενδέχεται να μην αποκρίνεται σε όλε τις εντολές του χρήστη. Όταν συμβεί κάτι τέτοιο, ανατρέξτε στις οδηγίες που εσωκλείονται στο δίσκο.<br>Όταν στην οθόνη εμφανίζεται η ένδειξη ⊘ , σημαίνει ότι η ενέργεια δεν<br>επιτρέπεται από τη συσκευή αναπαραγωγής ή το δίσκο.

## Χειρισμός τηλεχειριστηρίου

• Εκτός κι αν αναφέρεται διαφορετικά, όλες οι ενέργειες χειρισμού μπορούν να πραγματοποιηθούν μέσω του τηλεχειριστηρίου. Στρέφετε πάντα το τηλεχειριστήριο απευθείας στη συσκευή αναπαραγωγής, φροντίζοντας να<br>μην υπάρχουν εμπόδια στη διαδρομή της δέσμης υπερύθρων. Όταν υπάρχουν πλήκτρα για την εκτέλεση αντίστοιχων ενεργειών στη βασική μονάδα, μπορούν να χρησιμοποιηθούν και αυτά.

## **Περιήγηση μενού**

- Η συσκευή σας διαθέτει ένα έξυπνο μενού πλοήγησης που σας καθοδηγεί <u>μα την πραγματοποίηση διάφορων ρυθμίσεων και ενεργειών.</u> • Χρησιμοποιήστε τα πλήκτρα λειτουργίας για να ενεργοποιήσετε απενερνοποιήσετε σχετικές ενέρνειες.
- Χρησιμοποιήστε το ▲, ▼, ◀, ▶ για να πραγματοποιήσετε πλοήγηση στο
- μενού. • Πατήστε το πλήκτρο **ΟΚ** για να επιβεβαιώσετε την επιλονή σας.

## **Γενικά χαρακτηριστικά** Σίγαση

- Πατήστε **MUTE** μία φορά για να σιγάσετε τον ήχο της συσκευής αναπαραγωγής. Πατήστε ξανά **MUTE** για επαναφορά του ήχου Επανάληψη Πατήστε επανειλημμένα REPEAT για τις παρακάτω επιλογές επανάληψης REPEAT DVD actions (Ενέργειες για DVD) <u>επαναλαμβάνει την αναπαραγωγή ενός κεφαλαίου</u> επαναλαμβάνει την αναπαραγωγή ενός τίτλου επαναλαμβάνει την αναπαραγωγή όλων των στοιχείων ακυρώνει την επανάληψη VCD actions (Ενέργειες για VCD) <u>επαναλαμβάνει την αναπαραγωγή ενός κομματιού</u>
- <u>x 2 επαναλαμβάνει την αναπαραγωγή όλων των στοιχείω</u>ν ακυρώνει την επανάληψη ακυρώνει την επανάληψη

## **Επανάληψη Α > Β**

τοιήσετε επανάληψη ή διαρκή επανάληψη μιας ακολουθίας τίτλου: • Πατήστε **A > B** στο σημείο έναρξης της επιλογής σας.<br>Στην οθόνη εμφανίζεται η ένδειξη ⇔ **A**. • Πατήστε ξανά **A > Β** στο σημείο τέλους της επιλογής σας.<br>Στην οθόνη εμφανίζεται η ένδειξη **Φ. ΑΒ** και ξεκινά η Στην οθόνη εμφανίζεται η ένδειξη <sup>σ</sup> ΑΒ και ξεκινά η ·σνη εμφανιςστικτη στοσης.<br>ιανωνή της ακολουθίας επανάληψης. • Πατήστε ξανά **A** > **B** για να πραγματοποιήσετε έξοδο από την ακολουθία

## **Ενέργειες για ΡΥΘΜΙΣΗ** Ρύθμιση ήχου

<u>Όταν ο δρομέας επισημάνει αυτές τις ρυθμίσεις, πατήστε **ΟΚ** για να:</u> SPEAKER SETUP *ενεργοποιήσετε επιλογές ηχείων* DOLBY DIGITAL SETUP · ενεργοποιήσετε επιλογές ήχου dolby · CHANNEL EQUALIZER ÂÓÂÚÁÔÔÈ‹ÛÂÙ ÂÈÏÔÁ¤˜ ÈÛÔÛÙ·ıÌÈÛÙ‹ 3D PROCESSING *ενεργοποιήσετε επιλογές ήχου surround* Πατήστε ◀ για να εγκαταλείψετε μια τρέχουσα ρύθμιση ή για να μεταβείτε σε προηγούμενο επίπεδο μενού. **Προτιμήσεις** 

#### <u>Όταν ο δρομέας επισημάνει αυτές τις ρυθμίσεις, πατήστε OK για να:</u> ενεργοποιήσετε επιλογές ομιλούμενης γλώσσας ενεργοποιήσετε επιλογές γλώσσας υποτίτλων

DISC MENU ενεργοποιήσετε επιλογές γλώσσας μενού δίσκου PARENTAL ÂÓÂÚÁÔÔÈ‹ÛÂÙ ÂÈÏÔÁ¤˜ ÁÔÓÈÎÔ‡ ÂϤÁ¯Ô˘ ∂•Oπ∫√¡√ª∏™∏ ÂÓÂÚÁÔÔÈ‹ÛÙ ÙË ÏÂÈÙÔ˘ÚÁ›· ÂÍÔÈÎÔÓfiÌËÛ˘ ÂÓ¤ÚÁÂÈ·˜ ∂¡∂ƒ°∂π∞™ ηٿ ÙËÓ ·Ó··Ú·ÁˆÁ‹ Ì ÙÚÔÊÔ‰ÔÛ›· ·fi ̷ٷڛ˜ Επαναφορά εργοστασιακών ρυθμίσεων Πατήστε ◀ για να εγκαταλείψετε μια τρέχουσα ρύθμιση ή για να μεταβείτε σε

## **∞Ó··Ú·ÁˆÁ‹ ‰›ÛÎÔ˘ DivX®**

**Μενού δίσκου** 

ιεοάλαια της ταινίας. **Γωνία κάμερας** 

αλλάξετε τη γωνία της κάμερας.

**Αλλαγή της γλώσσας** 

kπότιτλοι

υποτίτλων.

**Πρόβλημα** 

 $\delta$ εν ανταποκρίνεται στο

<u>χρησιμοποιείται ψηφιακή έξοδι</u>

• Η Philips σάς πάρέχει του κωδικό εγγραφής DivX» VOD (Παρακολούθηση κατ'<br>απαίτηση), ο οποίος σάς επιτρέπει την ενοικίαση ή αγορά βίντεο με χρήση της υπηρεσίας DivX® VOD. Για περισσότερες πληροφορίες, επισκεφθείτε τη<br>Στεύθυσσα με να disc κατεύο τ

- διεύθυνση <u>www.divx.com/vod.</u><br>• Επιλογή του DivX∘ VOD στο μενού SETUP. • Θα εμφανιστεί ο κωδικός εγγραφής.
- Χρησιμοποιήστε τον κωδικό εγγραφής για αγορά ή ενοικίαση των βίντεο από την<br>· υπηρεσία DivX• VOD στη διεύθυνση <u>www.divx.com/vod</u>.<br>- Ακολουθήστε τις οδηγίες και πραγματοποιήστε λήψη του βίντεο σε<br>· CD-R για αναπαραγωγή

μόνο στη συγκεκριμένη συσκευή αναπαραγωγής DVD

▼ ΣΥΜΒΟΥΛΗ Όταν τα ληφθέντα βίντεο από το DivX» VOD μπορούν να αναπαραχθούν

## **Ειδικά χαρακτηριστικά DVD** Ελεγχος των περιεχομένων των δίσκων DVD-Video: **Μενού**.

Πατήστε **MENU**. Το μενού μπορεί να εμφανίζει σε λίστα διάφορα στοιχεία, για παράδειγμα επιλογές για τις γωνίες της κάμερας, τις ομιλούμενες γλώσσες και τους υπότιτλους, καθώς επίσης και τα

Πατήστε επανειλημμένα **ANGLE** μέχρι να φτάσετε στην επιθυμητή<br>γωνία προβολής.

Πατήστε **LANGUAGE**. Αν ο τρέχων δίσκος διαθέτει διάφορες επιλογές γλώσσας, σε αυτό το στάδιο οι επιλογές αυτές<br>εμφανίζονται στην οθόνη. Πατήστε επανειλημμένα **LANGUAGE** μέχρι να φτάσετε στην επιθυμητή επιλογή γλώσσας

Πατήστε **SUBTITLES**. Αν ο τρέχων δίσκος διαθέτει διάφορες επιλογές υποτίτλων, σε αυτό το στάδιο οι επιλογές αυτές<br>εμφανίζονται στην οθόνη. Πατήστε επανειλημμένα **SUBTITLES** μέχρι να φτάσετε στην επιθυμητή επιλονή

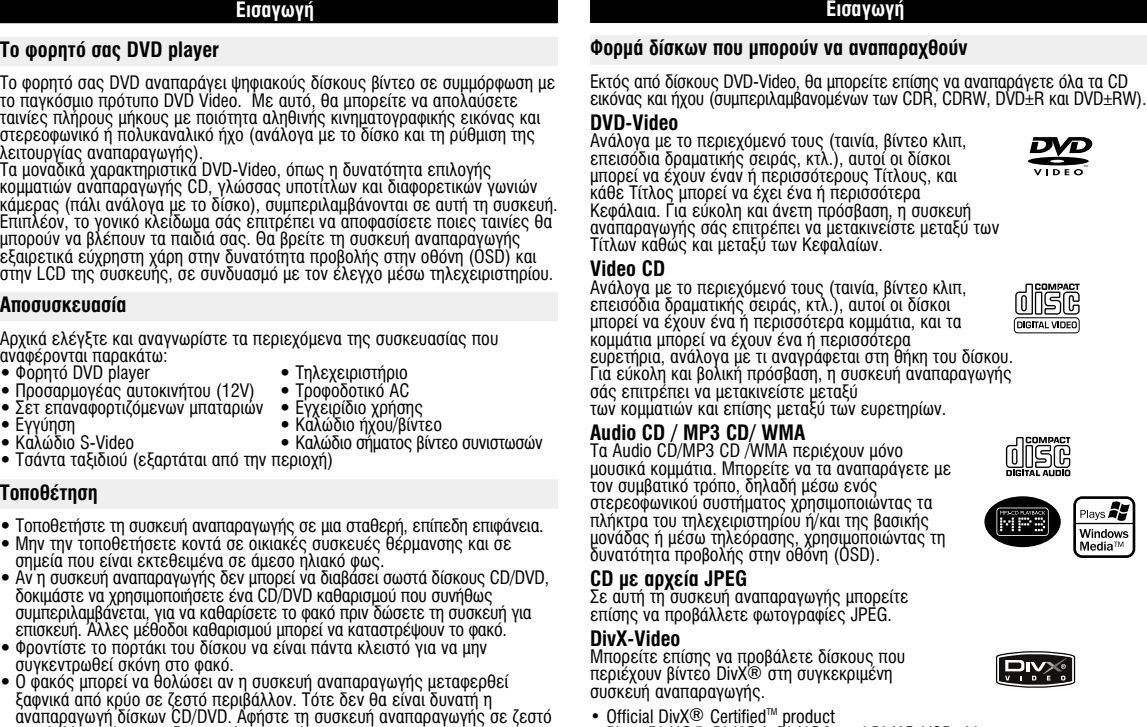

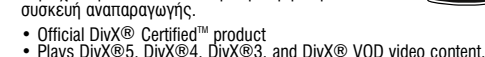

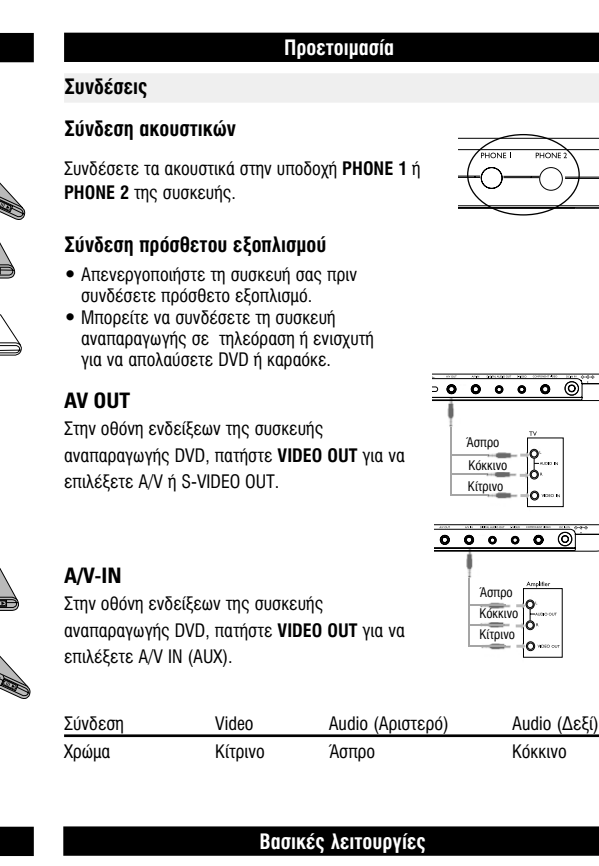

## Αναπαραγωγή δίσκων MP3 / WMA

ι παρακάτω χαρακτηριστικά αναπαραγωγής διατίθενται για δίσκους MP3-CD / WMA. Ανατρέξτε στις αντίστοιχες ενότητες για περισσότερες πληροφορίε Έλεγχος έντασης του ήχου, παράλειψη κομματιών, μετακίνηση, επανάληψη, ανακάτεμα σειράς αναπαραγωγής, κτλ Χρησιμοποιήστε τα πλήκτρα ▲, ▼, ◀, ▶ για να επισημάνετε τον επιλεγμένο μουσικό φάκελο. Πατήστε **ΟΚ** για αναπαραγωγή του κομματιού. Δεν μπορείτε<br>να αναπαράγετε αρχεία WMA που διαθέτουν προστασία από αντιγραφή.

## Αναπαραγωγή δίσκων JPEG

Χρησιμοποιήστε τα πλήκτρα Δ, V, <, > για να επισημάνετε τον επιλεγμένο Αυτή η ενέργεια, αξιοποιώντας την οθόνη πλήρους προβολής, εμφανίζει τουργουργουργου, αγότιστα του γιαρτουργουργουργουργουργουργουργου.<br>.να-ένα τα υπόλοιπα αρχεία JPEG που βρίσκονται στον τρέχοντα επιλεγμένο

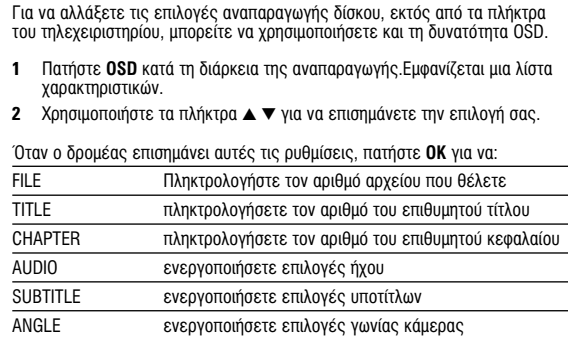

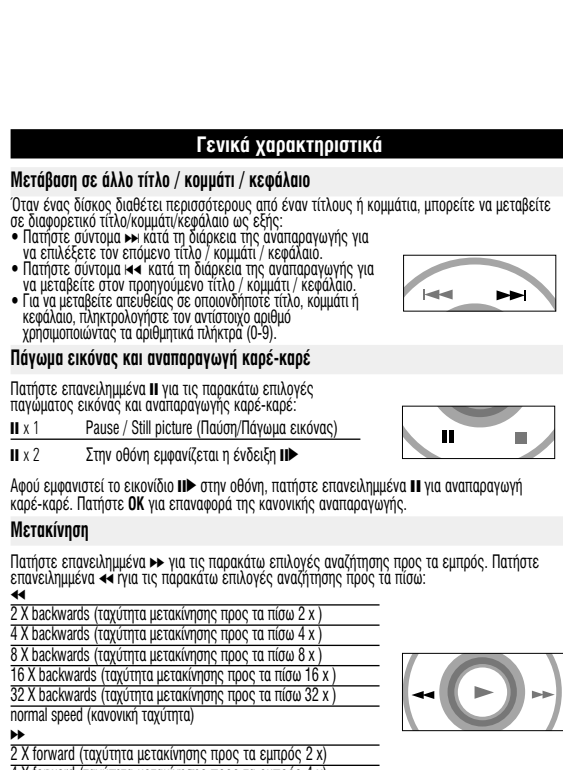

2 X forward (ταχύτητα μετακίνησης προς τα εμπρός 2 x)<br>4 X forward (ταχύτητα μετακίνησης προς τα εμπρός 4 x) 8 X forward (ταχύτητα μετακίνησης προς τα εμπρός 8 x)<br>16 X forward (ταχύτητα μετακίνησης προς τα εμπρός 16 x) 32 X forward (ταχύτητα μετακίνησης προς τα εμπρός 32 x)<br>normal speed (κανονική ταχύτητα)

Πατήστε ΟΚ ή ▶ για επαναφορά της κανονικής αναπαραγωγή

τροηγούμενο επίπεδο μενού Σημειώδεις: Οι επιλογές γονικού ελέγχου γίνονται διαθέσιμες όταν *·ÂÓÂÚÁÔÔÈËı› Ë ÏÂÈÙÔ˘ÚÁ›· Έ‰ÈÎÔ‡ ÚfiÛ'·Û˘.*

## Ρύθμιση κωδικού πρόσβασης

<u>Όταν ο δρομέας επισημάνει αυτές τις ρυθμίσεις, πατήστε OK για να:</u> PW MODE ενεργοποιήσετε/απενεργοποιήσετε τον κωδικό πρόσβασης

PASSWORD ·ÏÏ¿ÍÂÙ ÙÔÓ ˘ÊÈÛÙ¿ÌÂÓÔ Îˆ‰ÈÎfi ÚfiÛ'·Û˘ (ÚÔÂÈÏÂÁ̤ÓÔ˜: 99999) Πατήστε ◀ για να εγκαταλείψετε μια τρέχουσα ρύθμιση ή για να μεταβείτε σε toonvoúuενο επίπεδο μενού

## Τηλεχειριστήριο *Δεχειριστήριο (Δείτε είκόνα* 2)  $(1)$   $\blacktriangle$ ,  $\nabla$ ,  $\blacktriangleleft$ ,  $\blacktriangleright$  .........Κουμπί μετακίνησης πάνω / κάτω / αριστερά / δεξιά Ξπιβεβαιώνει μια επιλογή 2 **VOL** + / − .............ƒ‡ıÌÈÛË ¤ÓÙ·Û˘ ..Για προηγούμενα (ι∢∢ ) ή επόμενα (►►) κεφάλαιο<br>· κομμάτια ή τίτλους<br>..<u>Δ</u>ιακόπτει προσωρινά την αναπαραγωγή Ξεκινά /συνεχίζει την αναπαραγώγή<br>Πατήστε δύο φορές για να σταματήσετε την αναπαραγωγή<br>Μετακίνηση προς τα πίσω(∢∢) ή Μετακίνηση προς τα<br>εμπρός (▶▶) 4 **OSD**.......................∂ÓÂÚÁÔÔ›ËÛË/·ÂÓÂÚÁÔÔ›ËÛË ÚÔ'ÔÏ‹˜ ÛÙËÓ ÔıfiÓË **(OSD)** . ..........................∞ÚÁ‹ ΛÓËÛË 5) **AUDIO** ..................Επιλογέας γλώσσας διαλόγω<br>**ZOOM** ....................Μεγεθύνει την εικόνα βίντεο <u>Μεγεθύνει την εικόνα βίντεο</u> 6 **A > B**.....................°È· ·ӿÏË"Ë ‹ ‰È·Ú΋ ·ӿÏË"Ë ÌÈ·˜ ·ÎÔÏÔ˘ı›·˜ ÛÂ ένα τίτλο<br>**PLAY-MODE** .......Ενεργοποιεί επιλογές σειράς αναπαραγωγής 7 **0 - 9**.......................∞ÚÈıÌËÙÈÎfi ÏËÎÙÚÔÏfiÁÈÔ 8 **MUTE**......................Πραγματοποιεί σίγαση του ήχου της συσκευής · αναπαραγωγής<br>**REPEAT** ................Επαναλαμβάνει την αναπαραγωγή κεφαλαίου/τίτλου/δίσκου ືອ **RETURN** ...............Για σελίδα μενού VCD<br>**ANGLE**.................Επιλέγει γωνία κάμερας DVD 0 **SUBTITLE** ............Επιλογέας γλώσσας υποτίτλων<br>**LANGUAGE** .........Επιλογέας γλώσσας τιλογέας γλώσσα**« (1) ΜΕΝU**.......................Εμφανίζει τη σελίδα ΜΕΝU (ΜΕΝΟΥ)

virtual surround.

**Πρόβλημα** 

προβολή (κανονική ή πλήρους οθόνης).

Shuffle (Ανακάτεμα σειράς εκτέλεσης) **Bandom (Τυχαία σειρά εκτέλεσης)** Program (Προγραμματισμένη σειρά εκτέλεσης) <u>Χρησιμοποιήστε τα (0-9) και **ΟΚ** για να πληκτοολογήσετε συνκεκομιένες ο</u>υθμίσεις

• Πατήστε +/- για να αυξήσετε ή να μειώσετε την ένταση

για να προσαρμόσετε την φωτεινότητα, τα χρώματα και την

Πατήστε επανειλημμένα **MONITOR** και χρησιμοποιήστε τα ◀ / ▶<br>Δετάφτε επανειλημμένα **MONITOR** και χρησιμοποιήστε τα 1 π

Πατήστε επανειλημμένα SOUND για να προσαρμόσετε τον ήχο

Αντιμετώπιση προβλημάτων Εάν σας φαίνεται ότι η συσκευή αναπαραγωγής DVD-Video είναι ελαττωματική, συμβουλευθείτε πρώτα αυτή τη λίστα ελέγχου. Μπορεί να έχετε παραλείψει κάτι.

ΠΡΟΕΙΔΟΠΟΙΗΣΗ<br>Σε καμία περίπτωση μην προσπαθήσετε να επισκευάσετε μόνοι σας το<br>σύστημα. Κάτι τέτοιο θα ακυρώσει την εγγύηση.<br>Αν παρουσιαστεί βλάβη, ελέγξτε όλα τα σημεία που αναφέρονται πιο κάτω

πριν πάρετε την συσκευή για επιδιόρθωση. Αν δεν είσαστε σε θέση να<br>λύσετε μόνοι το πρόβλημα με βάση τις υποδείξεις, επικοινωνήστε με τον<br>αντιπρόσωπο η το σέρβις της Philips στην περιοχή σας.

**Δεν πραγματοποιείται Bεβαιωθείτε ότι και τα δύο βύσματα του** 

## *¶PO™OXH*

Χρήση ρυθμίσεων ή προσαρμογών ή εκτέλεση διαδικασιών διαφορετικών από τις παρούσες μπορεί να προκαλέσουν την έκθεση σε επικίνδυνη ακτινοβολία ή άλλο επισφαλή χειρισμό.

## **Γενικές πληροφορίες Χειοισμός δίσκων**

• Μην κολλάτε στο δίσκο χαοτί ή ταινία ιάσσετε το δίσκο μακριά από άμεσο ηλιακό

- φως και πηγές θερμότητας • Βάζετε το δίσκο σε μια θήκη δίσκου μετά την οναπαραγωγή.<br>• Για να καθαρίσετε το δίσκο, σκουπίστε τον από
- το κέντρο προς τα έξω με ένα μαλακό, καθαρό τανί που δεν αφήνει χνούδι.

#### **Κατά τη χρήση της οθόνης LCD** Η οθόνη LCD έχει κατασκευαστεί με χρήση τεχνολογίας υψηλής ακρίβειας Μπορεί, ωστόσο, να δείτε μικρές μαύρες κουκίδες ή/και έγχρωμες κουκίδε

(κόκκινες, μπλε, πράσινες), οι οποίες εμφανίζονται συνεχώς στην LCD.<br>Πρόκειται για φυσιολογικό αποτέλεσμα της διαδικασίας κατασκευής και δεν ιποδηλώνει δυσλειτουρνία **Πληροφορίες σχετικά με το περιβάλλον** 

#### Έχει παραλειφθεί κάθε περιττό υλικό συσκευασίας. Η συσκευασά μπορεί να λιαχωριστεί εύκολα σε τέσσερα υλικά: χαρτόνι, PS, PE, PET. Η συσκευή σας αποτελείται από υλικά που μπορούν να ανακυκλωθούν εάν

αποσυναρμολογηθεί από κάποια εταιρεία που εξειδικεύεται στον τομέα αυτό.  $\overline{\Sigma}$ θεπαρακαλούμε να πρόσετε τους κανονισμούς που ισχύουν στη χώρα σας ως προς τηδιάθεση των υλικών συσκευασίας, άδειων μπαταριών και παλαιών συσκευών. Πληροφορίες σχετικά με τα πνευματικά δικαιώματα

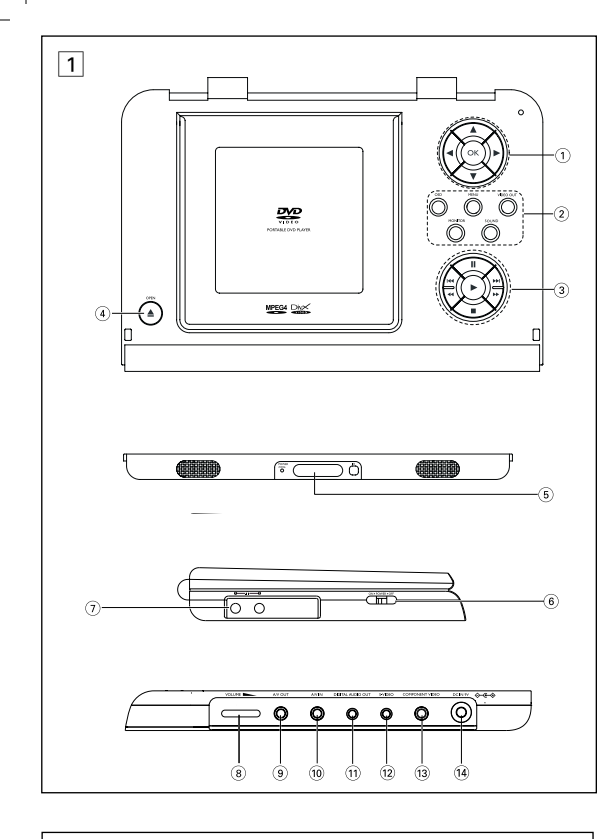

5 **POWER/CHG** ......................à̉Ë͇ÚÓ ÔËÚ‡ÌËfl Ë Á‡fl‰ÍË ....Датчик ДУ

## я панель проигрывателя , (см. рисунок [1]) **. POWER . OFF** ..............Вкл. / выкл. проигрывател. 7 ....................ÉÌÂÁ‰Ó ‰Îfl ̇ۯÌËÍÓ'

**¢ÂÓ ·Ó··Ú¿ÁÂÙ·È ‹¯Ô˜** – ∂ϤÁÍÙ ÙȘ Û˘Ó‰¤ÛÂȘ ‹¯Ô˘. ∞Ó

**Δεν είναι δυνατή η του ε** – Βεβαιωθείτε ότι η **αναπαραγωγή του δίσκου είναι στραμμένη** 

**∏ Û˘Û΢‹ ·Ó··Ú·ÁˆÁ‹˜** – ¶ÚÔÛ·Ó·ÙÔÏ›ÛÙ ÙÔ ÙËϯÂÈÚÈÛÙ‹ÚÈÔ ¤ÙÛÈ

**τηλεχειριστήριο τηλεχειριστήριο του να** είναι στραμμέν

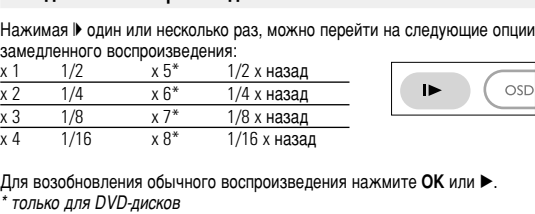

## Изменение режима аудио

Нажимая AUDIO, можно перейти на следующие опции аудио. Моно в левом канале  $x 2$  Моно в правом канале  $\sqrt{3}$  Моно в обоих каналах  $x$  4 Стер **Увеличение** 

#### Функция увеличения позволяет увеличивать видеоизображение и выполнять панарамирование увеличенного изображения. Нажимая ZOOM, можно перейти на следующие опции увеличения: Zoom x 1 2X Zoom x 2 3X Zoom x 3 4X Zoom x 4 1/2 Zoom x 5 1/3 Zoom x 6 1/4

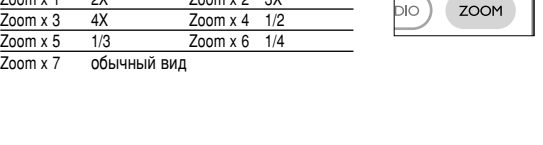

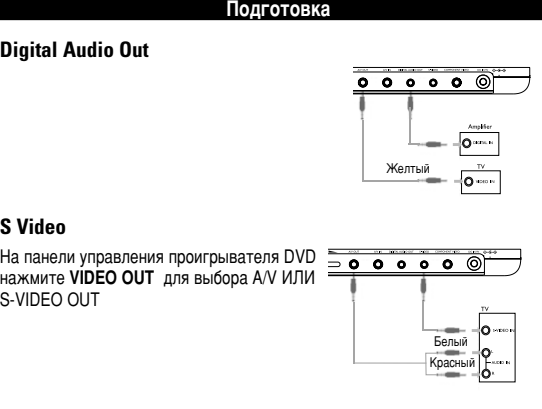

#### **МОДУЛЬНОЕ ВИДЕО**  $\begin{array}{c|c} \hline \textbf{0} & \textbf{0} & \textbf{0} & \textbf{0} & \textbf{0} \end{array}$ На панели управления проигрывателя DVD нажмите **VIDEO OUT** лля выбора зеленый<br>Синие<br>Красный COMPONENT OUT (YPBPR) или

**¢ÂÓ ·Ó··Ú¿ÁÂÙ·È ‹¯Ô˜ fiÙ·Ó** – ∂ϤÁÍÙ ÙȘ "ËÊȷΤ˜ Û˘Ó‰¤ÛÂȘ.

**δεν ανταποκρίνεται σε το τε** ενεργειών.

 $\tilde{\ }$ ια να επαναφέρετε την κανονική γωνία προβολής, πατήστε επανειλημμένα **ANGLE** ιιέχρι να εμφανιστεί στην οθόνη ένα μήνυμα που αφορά τις νωνίες προβολής

ANGLE

LANGUAGE

SUBTITLE (

Αντιμετώπιση προβλημάτων

ησιμοποιειτε εν ίλλη πηγή ήχου

ελαττωματικός δο

αναπαραγωγής. uπορεί να παρευί ου σήματος. Ελέ τις μπαταρίες.

va βεβαιωθείτε ότ αι ενεργοποιη

*Aνατοέξτε στις οι* ενέργειες κατά τ

χρησιμοποιείται για μεγάλο χρόνικο διάστημα, η επιφάνειά της θερμαίνεται

Είναι κάτι φυσιολογικό.

δίσκο.

Αν ο δίσκος περιέχει σκηνές βιντεοσκοπημένες από ο στοπος περτέχει στην εγρατιστική μεταγάτιση γωνίας<sub>.</sub><br>φορετική οπτική γωνία, εμφανίζεται το εικονίδιο γωνίας<sub>.</sub> είχνοντας τον αριθμό των διαθέσιμων γωνιών λήψης και την οέχουσα γωνία προβολής. Στη συνέχεια μπορείτε αν θέλετε να

Για τίτλους και κεφάλαια, στο δίσκο μπορεί να συμπεριλαμβάνονται μενού επιλογής. Η λειτουργία μενού του DVD σάς επιτρέπει να κάνετε επιλογές από αυτά τα μενού.<br>Πατήστε το κατάλληλο αριθμητικό πλήκτρο ή χρησιμοποιήστε τα πλήκτρα ▲, ▼, ◀, ▶ για να επισημάνετε την επιλογή σας, και στη συνέχεια πατήστε **ΟΚ**.

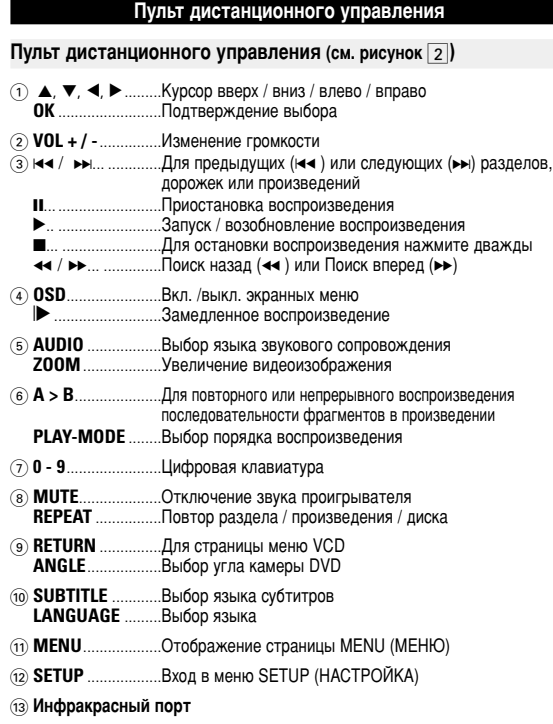

**14** Отсек для батареек

## Подготовка

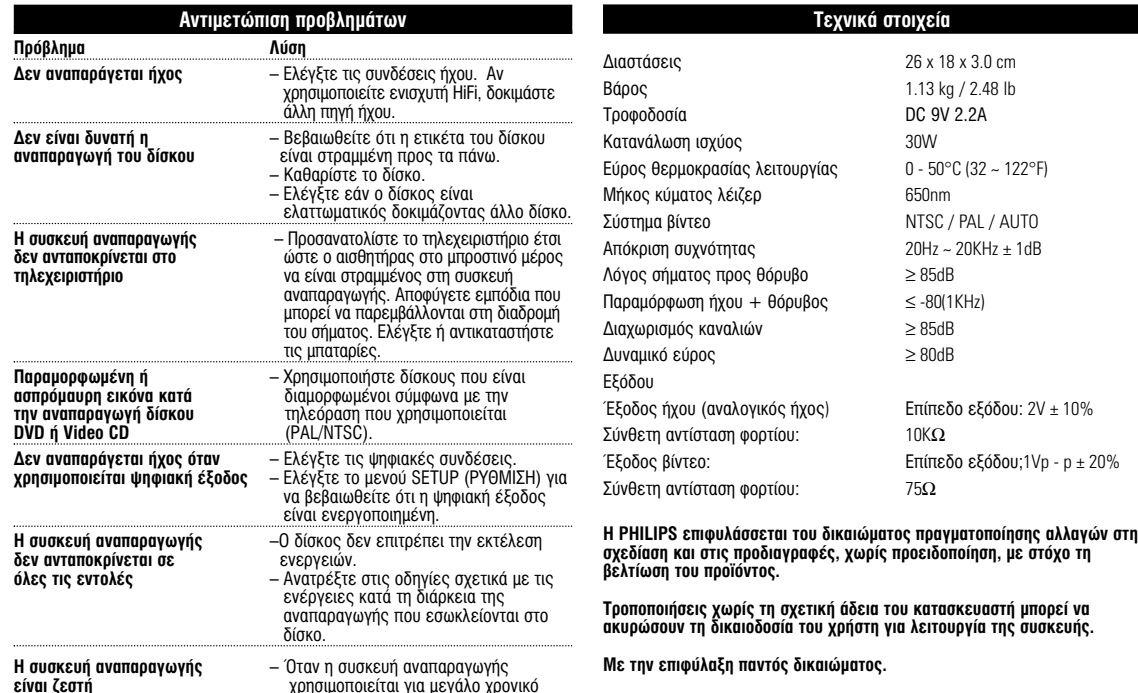

*Η συσκευή αυτή πληροί τους όρους περί ραδιοφωνικών παρεμβολών τη*ς

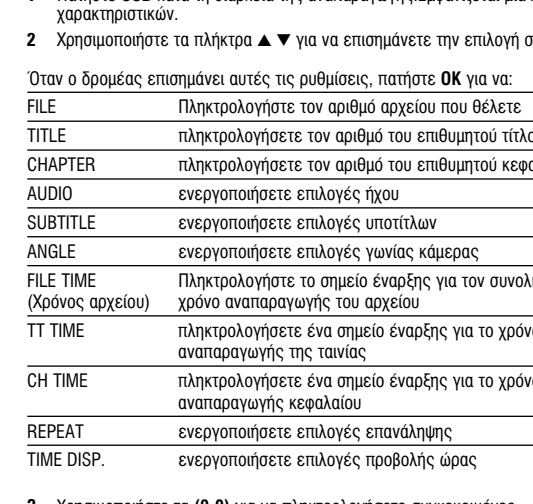

**3** Χρησιμοποιήστε τα **(0-9)** για να πληκτρολογήσετε συγκεκριμένες

- **4** Πατήστε ◀ για να εγκαταλείψετε μια τρέχουσα ρύθμιση ή για να μεταβείτε
- 
- 

Με την επιφύλαξη παντός δικαιώματος.

*<i>Ēυρωπαϊκής Κοινότητας* 

(όπως εικονίζεται). Φορτίστε μέχρι να σβήσει η Κόκκινη ένδειξη (περίπου 4,5 - 6,5 ώρες όταν η • Είναι φυσιολονικό το σετ μπαταριών να ζεσταθεί • Στην οθόνη εμφανίζεται η ένδειξη <sup>--</sup> όταν η ισχύς της μπαταρίας κοντεύει να εξαντληθεί. **3** Αναποδογυρίστε τη συσκευή αναπαραγωγής. **4** Πιέστε προς τα κάτω το κλείδωμα ασφαλείας

## **5** Σύρετε και αφαιρέστε το σετ μπαταριών όπως \*Οι επαναφορτιζόμενες μπαταρίες έχουν<br>περιορισμένο αριθμό επαναλήψεων φόρτισης και  $-$

<u>κάποια στιγμή μπορεί να χρειαστούν αντικατάσταση</u> Η διάρκεια ζωής και ο αριθμός επαναλήψεων φόρτισ της μπαταρίας ποικίλλει ανάλογα με τη χρήση και τις ρυθμίσεις

**Εισαγωγή** 

ταινίες πλήρους μήκους με ποιότητα αληθινής κινηματογραφικής εικόνας και<br>στερεοφωνικό ή πολυκαναλικό ήχο (ανάλογα με το δίσκο και τη ρύθμιση της λειτουργίας αναπαραγωγής).<br>Τα μοναδικά χαρακτηριστικά DVD-Video, όπως η δυνατότητα επιλογής<br>κομματιών αναπαραγωγής CD, γλώσσας υποτίτλων και διαφορετικών γωνιών

λρχικά ελέγξτε και αναγνωρίστε τα περιεχόμενα της συσκευασίας που

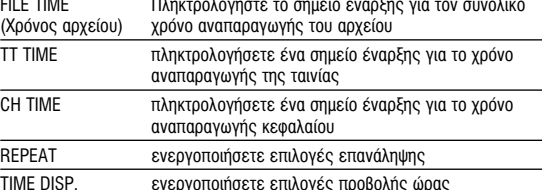

• Φυρητο υν μιαντι<br>• Προσαρμογέας αυτοκινήτου (12V) - • Τροφοδοτικό AC<br>• Σετ επαναφορτιζόμενων μπαταριών - εγχειρίδιο χρήσης<br>• Καλώδιο ήχου/βίντεο<br>• Τσάντα ταξιδιού (εξαρτάται από την περιοχή)<br>• Τσάντα ταξιδιού (εξαρτάται

- 
- ρυθμίσεις.
- οε προηγούμενο επίπεδο μενού.
- **5** Πατήστε OSD για να πραγματοποιήσετε έξοδο.

• Τοποθετήστε τη συσκευή αναπαραγωγής σε μια σταθερή, επίπεδη επιφάνεια.<br>• Μην την τοποθετήσετε κοντά σε οικιακές συσκευές θέρμανσης και σε

ουμπεριλαμβάνεται, για να καθαρίσετε το φακό πριν δώσετε τη συσκευή για επισκευή. Άλλες μέθοδοι καθαρισμού μπορεί να καταστρέψουν το φακό.<br>• Φροντίστε το πορτάκι του δίσκου να είναι πάντα κλειστό για να μην

**Προετοιμασία** 

Ότημε την τοποσοπήσοτο ποντά σο σπάτιος συσκοσος σ

τρωθεί σκόνη στο φακό.

εριβάλλον μέχρι να εξατμιστεί η υγρασί

Τοποθέτηση και φόρτιση του σετ μπαταριών\* **1** Απενεονοποιήστε τη συσκευή. Τοποθετήστε το

σετ μπαταριών όπως εικονίζεται. Συνδέστε το παρεχόμενο τροφοδοτικό στη συσκευή και στην κύρια πηνή τροφοδοσίας

οόρτιση νίνεται με τη μονάδα απενεργοποιημενη). ₹<sup>2</sup>ΣΥΜΒΟΥΛΗ

κατά τη διάρκεια της φόρτισης.

<mark>Αφαίρεση του σετ μπαταριών</mark> **1** Απενεργοποιήστε τη συσκευή **2** Βγάλτε το τροφοδοτικό AC από την πρίζα.

του σετ μπαταριών.

εικονίζεται.

⇒ ឞ៓

*To φορητό σας DVD player* 

moσυσκευασία

• Φορητό DVD plaver

*<u><b>Δ <u></u></u><b>*</u>

## waπαρανωνή δίσκου DVD

• Не пытайтесь разобрать устройство; лазерные лучи опасны для глаз. Любое обслуживание ⊃ должно выполняться квалифицированными специалистами.<br>● Если внутрь устройства попала влага или посторонние предметы, отсоедините адаптер − переменного тока.<br>• Старайтесь не ронять устройство и не подвергать его сильным ударам - это может вызвать – неисправности.<br>● Правила безопасности при прослушивании:Включайте звук на умеренной громкости. Включение большой громкости при использовании наушников может привести к реждению слуха. јению слуха.<br>информация (касается моделей, в комплекте с которыми поставляются наушники): Philips гарантирует, что максимальная мощность звука аудиопроигрывателя соответствует<br>указаниям соответствующих контролирующих организаций, только если используются<br>наушники, входящие в комплект поставки. Если требуется • МООТДЕМИ 1 ПШРО.<br>ОСТЬ ПРИ ДВИЖЕНИИ: НЕ ПОЛЬЗУЙТЕСЬ ВО ВРЕМЯ ЕЗДЫ НА МАШИНЕ ИЛИ ВЕЛОСИПЕДЕ, ТАК как это может привести к аварии. чак это может привооти к аварии.<br>Не подвергайте изделие чрезмерному нагреву от нагревательных приборов или прямых – солнечных лучей.<br>● Данное устройство не является водонепроницаемым; не допускайте погружения атель в воду. Попавшая в проигрывателя вода может привести к значительному ⊤повреждению и ржавению.<br>● Не пользуйтесь никакими чистящими средствами, содержащими спирт, аммиак, бензол или абразивные вещества, поскольку это может повредить проигрыватель Не прикасайтесь к линзам проигрывателя CD! Тримечание: При непрерывном продолжительном использовании проигрывателя его *ÔÓ'ÂıÌÓÒÚ¸ ÏÓÊÂÚ Ì‡"'‡Ú¸Òfl. ùÚÓ ÌÓχθÌÓ.*

**A/V IN** На панели управления проигрывателя DVD НАЖМИТЕ **VIDEO OUT** для выбора A/V IN (AUX)

> lодсоединение Video Audio (левый) Аudio (правый) Цвет Желтый! Белый Красный

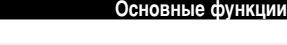

Зоспроизведение дисков MP3 /WMA Для дисков МР3 / WMA предусмотрены следующие функции

**Введение** 

Помимо дисков DVD-Video, возможно воспроизведение всех видео<br>и аудио компакт-дисков (включая CDR, CDRW, DVD±R и DVD±RW).

жих разделов. Для обеспечения простого и удобного доступа на проигрывателе предусмотрено перемещение между<br>произведениями и разделами.

Воспроизводимые форматы дисков

**Video CD (видео компакт-диск)**<br>В зависимости от записанного на диске материала (фильм, видеоклипы, драматический сериал и т.п) эти диски могут состоять из одной или нескольких<br>дорожек, а дорожки могут состоять из одного или<br>нескольких фрагментов, что указывается на коробке диска.Для обеспечения простого и удобног доступа на проигрывателе предусмотрено і́ере́мешение между дорожками и фрагментами Audio CD / MP3 CD / WMA(Аудио<br>компакт-диск / диск MP3 / WMA) Аудио компакт-диски / диски MP3/ WMA содержат только музыкальные дорожки. И› можно воспроизводить обычным образом чере ОТЕРЕСТВЕННО О ПОМОШЬЮ КНОЛОК НА ПУЛЬТЕ ЛУ и/или на основном устройстве, а также через<br>телевизор с помощью экранных меню (OSD). Компакт-диск с файлами JPEG

На данном проигрывателе возможен также просмотр<br>фотографий в формате JPEG.

• Official DivX® Certified™ product<br>• Plays DivX®5, DivX®4, DivX®3, and DivX® VOD video content.

**E** Подготовка

• Проигрыватель можно подключить к телевизору или усилителю для

Белый Красный  $\frac{|\mathcal{H}_{\mathsf{S}}(T)\mathcal{H}_{\mathsf{S}}(T)|}{|\mathbf{O}_{\mathcal{H}^{\mathsf{S}}(T)|}}$ 

 $\overline{\circ}$   $\overline{\circ}$   $\overline{\circ}$   $\overline{\circ}$   $\overline{\circ}$   $\overline{\circ}$ 

 $\overline{\circ\circ\circ\circ\circ}$ 

 $+\circ\text{---}\circ\text{---}$ 

Белый Красный Желтый<br>**О** 

На данном проигрывателе возможен также просмотр видео в формате DivX®.

Подсоедините наушники у гнезду PHONE 1 или

• Перед подключением любых дополнительных устройств выключайте проигрыватель.

просмотра DVD-дисков или развлечений с караоке

3 зависимости от записанного на диске материала (фильм, видеоклипы, драматический сериал и т.п), эти диски могут состоять из одного или нескольких произведений, а каждое ОИЗВЕЛЕНИЕ МОЖЕТ СОСТОЯТЬ ИЗ ОЛНОГО ИЛИ

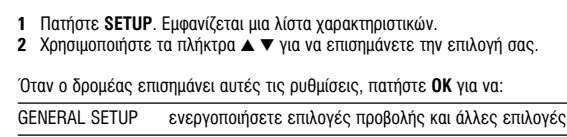

AUDIO SETUP *EVEOVOTIOIDATE ETIAOVÉC* DVOU PREFERENCES **EΠΙλέξετε προτιμήσεις αναπαραγωγής** PASSWORD SETUP EVEDYOΠΟΙήσετε επιλογές κωδικού πρόσβαση

Для утилизации электрических и электронных изделий необходимы **з** Патήστε ◀ για να εγκαταλείψετε μια τρέχουσα ρύθμιση ή για να μεταβείτε οε προηνούμενο επίπεδο μενού **Πατήστε SETUP** για να πραγματοποιήσετε έξοδο.

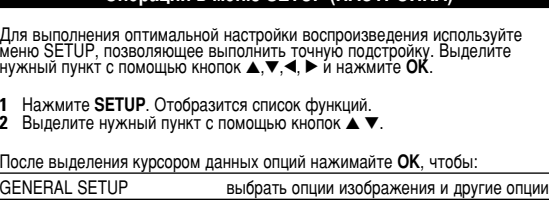

**Операции в меню SETUP (НАСТРОЙКА)** 

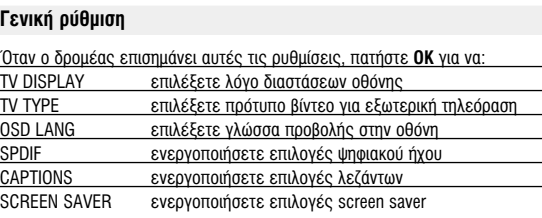

Πατήστε < για να εγκαταλείψετε μια τρέχουσα ρύθμιση ή για να μεταβείτε σε προηγούμενο επίπεδο μενού

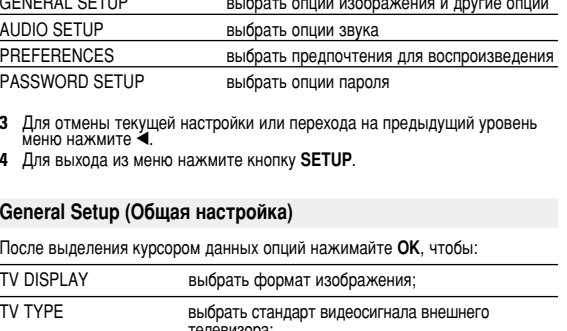

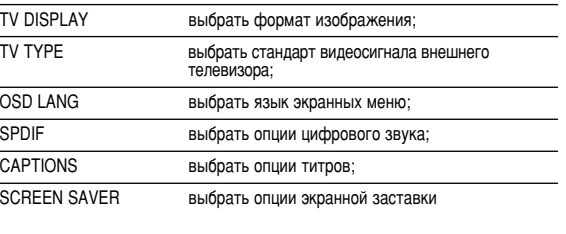

Для отмены текущей настройки или перехода на предыдущий уровень меню нажмите <

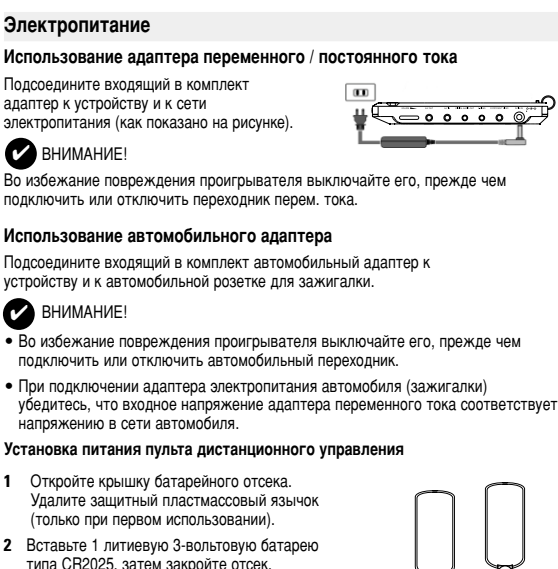

n

 $\cdot$   $\cdot$ 

Батареи содержат химические вещества: размещайте их осторожно. Неправильное использование батарей может ривести к утечке электролита; это повлечет за

собой повреждение отсека или взрыв батарей. Если устройство не будет использоваться в течение *РО времени, выньте из него батаре.* 

## Основные функции

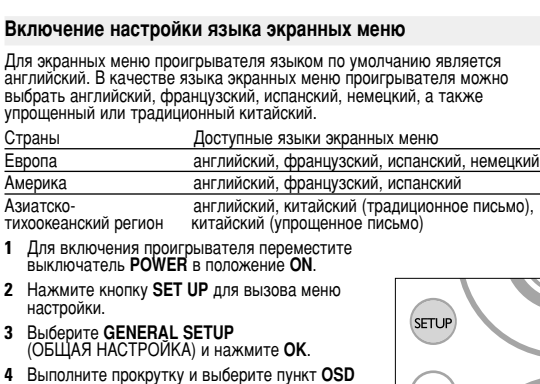

**4** Выполните прокрутку и выберите пункт **OSD**<br>**LANG** (ЯЗЫК МЕНЮ), затем нажмите ▶ для ыбора̀ языка экранных меню**. 5** Выберите нужный язык и нажмите ОК

Загрузка дисков и включение

1 Нажмите кнопку **OPEN** для открытия дверцы диска. 2 Вставьте выбранный диск этикеткой вверх (в том числе и двусторонний

)VD-диск). Убедитесь, что он правильно вошел в соответствующее отверстие. **3** Мягко нажмите для закрытия дверцы.

**4** Для включения проигрывателя переместите выключатель POWER в положение ON.

**EXECUTE:** SHIMAHINE! Во время воспроизведения слышен обычный механический шим.

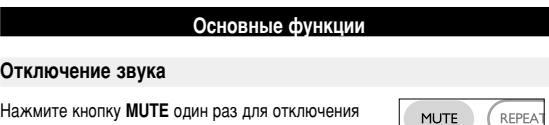

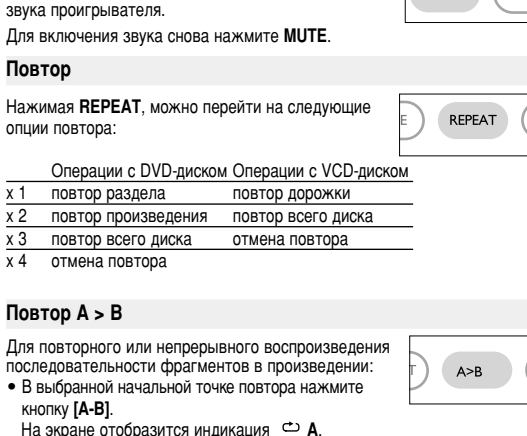

На экране отобразится индикация <sup>со</sup> А. • Еще раз нажмите кнопку [А-В] в выбранной конечной

точке повтора.

На дисплее отобразится индикация <sup>со</sup> АВ и начнется повторное воспроизведение выбранной последовательности фрагментов

• Для выхода из последовательности еще раз нажмите [А-В].

#### Операции в меню SETUP (НАСТРОЙКА) Audio setup (Настройка звука) После выделения курсором данных опций нажимайте ОК, чтобы: SPEAKER SETUP **ВЫбрать опции динамиков**; **OOLBY DIGITAL SETUP** <u>SHI</u>ÓPATH ONLIKA BEYKA dolby; ·<br>НАNNEL EQUALIZER выбрать опции эквалайзера; 3D PROCESSING ВЫбрать опции объемного звука Для отмены текущей настройки или перехода на предыдущий уровень меню нажмите < Preferences (Предпочтения) После выделения курсором данных опций нажимайте ОК, чтобы: выбрать язык звукового сопровождения; SUBTITLE **ВЫбрать язык субтитров**; DISC MENU <u>выбрать язык меню диска;</u> ЭНЕРГОСБЕРЕГАЮЩИИ включите энергосберегающий режим при<br>воспроизведении с использованием аккумулятора PARENTAL ПРИ ВЫбрать опции родительского контроля. Восстановление настроек изготовителя Для отмены текущей настройки или перехода на предыдущий уровень меню нажмите <. Примечание:Опции родительского контроля доступны только при отключении режима пароля. Password Setup (Настройка пароля) После выделения курсором данных опций нажимайте **ОК**, чтобы: РW MODE ВКЛЮЧИТЬ / ОТКЛЮЧИТЬ ИСПОЛЬЗОВАНИЕ ПАРОЛЯ PASSWORD изменить существующий пароль (по умолчанию: 99999)

Для отмены текущей настройки или перехода на предыдущий уровень

…<br>меню нажмите <

**Устранение неполадок** При возникновении неполадок в работе проигрывателя дисков DVD-Video<br>сначала просмотрите данный контрольный список. Возможно, вы что-либо<br>упустили при работе с проигрываетлем. ПРЕДУПРЕЖДЕНИЕ:<br>Ни в коем случае не пытайтесь сапмостоятельно ремонтировать<br>систему; это сделает гарантию недействительной.<br>В случае неисправности перед тем, как обратиться в ремонтную<br>мастерскую, проверьте приведенные ни  $Pe$ шени **ç ÔÓ‰‡ÂÚÒfl ÔËÚ‡ÌËÂ** –èӂ¸Ú ԇ'ËθÌÓÒÚ¸ ÔÓ‰ÒÓ‰ËÌÂÌËfl Ó·ÂËı 'ËÎÓÍ ¯ÌÛ‡ ÔËÚ‡ÌËfl. –Про́верьте наличие электропитания в сетевой<br>-розетке, подключив к ней другое устройство.<br>–∐роверьте правильность вставки батарейного блока. –Проверьте правильность подключения<br>автомобильного адаптера. **àÁÓ·‡ÊÂÌË ËÒ͇ÊÂÌÓ** – èӂ¸ÚÂ, ÌÂÚ ÎË Ì‡ ‡·Ó˜ÂÈ ÔÓ'ÂıÌÓÒÚË ‰ËÒ͇ ÓÚÔ˜‡ÚÍÓ' ԇθˆÂ'; ÔÓÚËÚ ‰ËÒÍ Ïfl"ÍÓÈ Ú̸͇˛ ÓÚ ˆÂÌÚ‡ Í Í‡flÏ. – Иногда изображение бывает незначительно<br>рокжено. Это не является неисправностью. **Полностью искаженное** –Возможно, неправильно установлен формат<br>**изображение /отсутствует** видеосигнала NTSC/PAL. Установка<br>**цвет изображения на** формата на телевизоре должна.<br>**экране телевизора çÂÚ Á'Û͇** – èӂ¸Ú ÒÓ‰ËÌÂÌËfl ‰Îfl ‡Û‰ËÓ. èË ËÒÔÓθÁÓ'‡ÌËË ÛÒËÎËÚÂÎfl HiFi ÔÓÔÓ·ÛÈÚÂ ËÒÔÓθÁÓ'‡Ú¸ ‰Û"ÓÈ ËÒÚÓ˜ÌËÍ Á'Û͇. **Диск не воспроизводится**– Убедитесь, что диск загружен этикеткой вверх.<br>– Очистите диск. – Проверьте, не является ли данный диск дефектным,<br>попробовав воспроизвести другой диск.

**ÙÚÔÊÔ‰ÔÛ›· Ú‡̷ÙÔ˜** ηψ‰›Ô˘ ÙÚÔÊÔ‰ÔÛ›·˜ Â›Ó·È ÛˆÛÙ¿

πρίζα.<br>– Βεβαιωθείτε ότι η μπαταρία έχει οποθετηθεί σωστά. – Βεβαιωθείτε ότι ο προσαρ ιυτοκινήτου έχει συνδεθεί σωστά.<br>.  $\Delta$ είτε μήπως ο δίσκος έχει δαχτυλιές και καθαρίστε τον με ένα καθαρό πανί σκουπίζοντας από το κέντρο προς τα έξω. – Καμιά φορά μπορεί να παρουσιάζεται ένα μικρό ποσοστό παραμόρφωσης. Αυτό δεν<br>αποτελεί δυσλειτουργία.

συσκευής αναπαραγωγή<sub>'</sub>

– Βεβαιωθείτε ότι περνάει ρεύμα από την ιρίζαAC βάζοντας μια άλλη συσκευή στη<sub>'</sub>

 $\qquad \qquad$ 

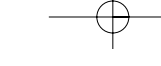

2002/96/EC сведения о местной отдельной системе сбора отходов. Действvйте в соответствии с местным законодательством и не выбрасывайте отслужившие изделия в бытовой мусор. Правильная утилизация отслужившего оборудования поможет предотвратить возможное вредное воздействие на окружающую среду и здоровье человека.

Компания PHILIPS оставдяет за собой право изменять конструкцию и спецификации изделия без предварительного уведомлени Модификации, не разрешенные производителем, могут привести

лишению пользователей права на использование данного устройства Данное устройство соответствует требованиям по интерференци

действительным в Европейском Сообществ Все права сохранены.

**∂ÓÙÂÏÒ˜ ·Ú·ÌÔÚʈ̤ÓË /** – ∏ Ú‡ıÌÈÛË NTSC/PAL ÌÔÚ› Ó· ÌËÓ ¤¯ÂÈ **¯ˆÚ›˜ ¯ÚÒÌ· ÛÙËÓ ÔıfiÓË** ÔÚÈÛÙ› ÛˆÛÙ¿. ∆·ÈÚÈ¿ÍÙ ÙË Ú‡ıÌÈÛË Ù˘ **Ù˘ ÙËÏÂfiÚ·Û˘** ÙËÏÂfiÚ·Û‹˜ Û·˜ Ì ÙË Ú‡ıÌÈÛË Ù˘

συνδεδεμένα.

- φάκελο
- Χρησιμοποιήστε το ◀,▶ για περιστροφή της εικόνας.<br>• Χρησιμοποιήστε το ▲ για κατακόρυφη αναστροφή.<br>• Χριτσιμοποιήστε το ▼ για οριζόντια αναστροφή.<br>• Κατά τη διάρκεια της παρουσίασης, πατήστε **MENU** για επιστροφή
- στην οθόνη του φακέλου. • Πατήστε  $\blacksquare$  για μετάβαση στην προεπισκόπηση ομάδας.<br>• Χοησιμοποιήστε τον κωδικό ▲. ▼. ◀. ▶ νια να επισημάνετε την εικόνα
- ιροεπισκόπησης και να αποκτήσετε πρόσβαση στις λειτουργίες που εμφανίζονται στην οθόνη.
- Σημειώδεις: Εκτός κι αν αναφέρεται διαφορετικά, όλες οι περιγραφόμενε ενέργειες βασίζονται σε χειρισμό μέσω τηλεχειριστηρίου. **¶PO™OXH**

Η συσκευή δεν πρέπει να εκτίθεται σε υγρά. Μην τοποθετείτε πιθανώς επικίνδυνα αντικείμενα πάνω στη συσκευή (π.χ. αντικείμενα που περιέχουν υγρά, αναμμένα κεριά).

# Ενέργειες για OSD

## **2** Отсоедините адаптер переменного тока **3 Deperentive opportants** and the maillem before 4 Нажмите на фиксатор батарейного блока. 5 Выдвиньте батарейный блок, как показано на ON POWER

\*Аккумуляторные батареи заряжаются<br>ограниченное число раз, и, возможно, со<br>временем их потребуется заменить. Срок службы батареи и число<br>циклов зарядки меняются в зависимости от интенсивности<br>использования и настроек.

## $O$ сновны Воспроизведение DVD-диска После включения проигрывателя, вста

воспроизведение запускается автоматически. На экране отображается тип<br>загруженного диска.<br>Вам может быть предложено выбрать пункт в меню диска. Выделите нужный пункт с помощью кн

- Примечание: *Поскольку фильмы на DVD* регионах мира не одновременно, все проигрыватели и некоторые диски<br>имеют коды региона. При загрузке диска с кодом региона, отличным от кода региона проигрывателя, на экране появится уведомление о несовпадении<br>кодов. Диск воспроизводиться не будет и подлежит выгрузке.
- СОДЕРЖИМОМ. Нажмите ▶ для начала воспроизведения

• При воспроизведении VCD-диска с МТV/караоке нажмите цифровые<br>кнопки (0~9) для выбора дорожки и на<u>жмите</u> ► или **ОК** для

## Воспроизведение диска DivX<sup>®</sup>

 $\bullet$  Philips предоставпяет вам регистрационный код DivX® VOD(видео по

- Появится регистрационный кол.
- 

# "Серупании, сагруство славователе DVD.  $\bullet$  BHUMAHUE! Все видеофайјы, загруженные с DivX® VOD, могут<br>воспроизводиться только на данном проигрывателе DVD.

# Регулировка громкости • Нажимайте + / – На пульте ДУ увеличения или

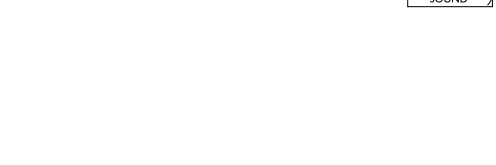

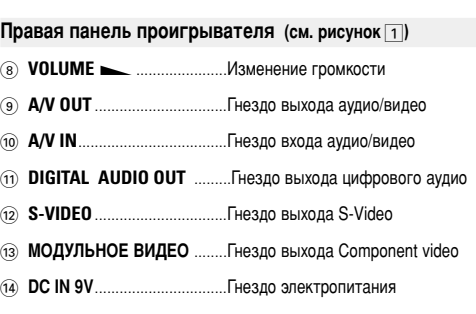

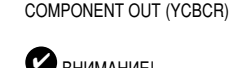

## **BHUMAHUE!**

С ВНИМАНИЕ!<br>• Для цифрового выходного аудиосигнала можно также использовать<br>• гнездо COAXIAL • Дополнительную информацию о подключении см. в руководствах

пользователя к дополнительным устройствам.<br>● Проигрыватель поддерживает телевизоры систем NTSC/PAL/AUTO.

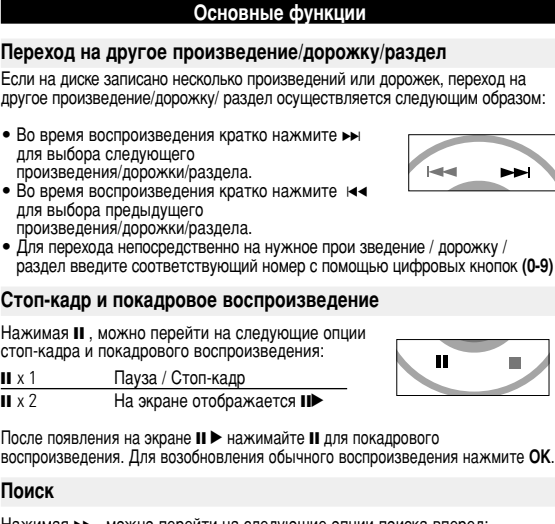

#### Нажимая ► , можно перейти на следующие опции поиска вперед Нажимая ◀◀ , можно перейти на следующие опции поиска назад

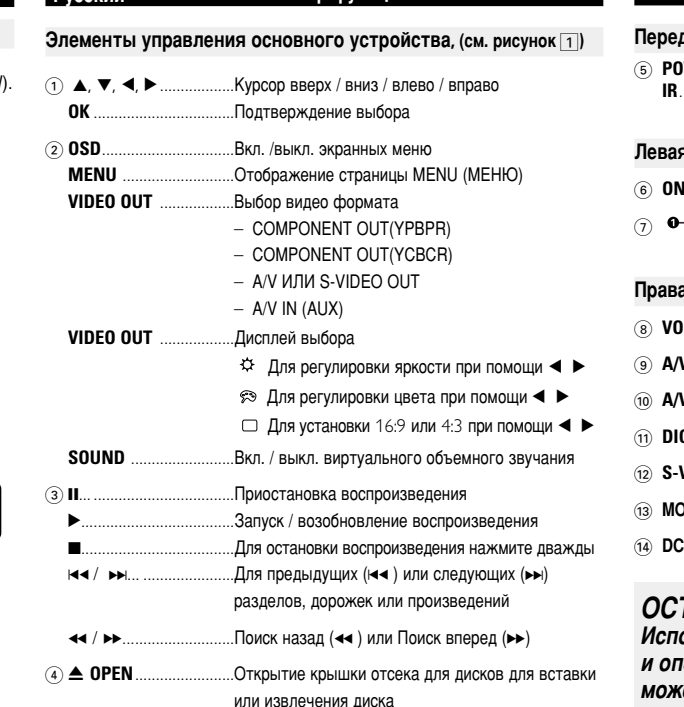

## Источники питания

итание данногоустройства осуществляется через входящий в комплект адаптер переменного тока, автомобильный адаптер или от аккумуляторного блока • Убедитесь, что входное напряжение адаптера переменного тока соответствует напряжению<br>В местной сети. В противном случае адаптер переменного тока и устройство могут быть ⊓овреждены.<br>● Не дотрагивайтесь до адаптера переменного тока влажными руками во избежание поражения электрическим током.<br>• При подключении адаптера электропитания автомобиля (зажигалки) убедитесь, что входное<br>• напряжение адаптера переменного тока соответствует напряжению в сети автомобиля.<br>• Если вы не собира

Общая информация

#### **Безопасность и обслуживание**

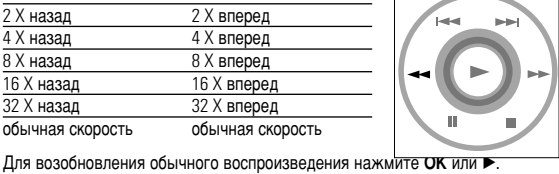

## Операции в экранных меню Томимо использования кнопок пульта ДУ, можно также менять опции

- оспроизведения диска в экранных менк 1 Нажмите кнопку OSD во время воспроизведения диска. отобразится
- список функций **2** Выделите нужный пункт с помощью кнопок ▲ ▼.

**èÓË"˚'‡ÚÂθ Ì** – ç‡Ô‡'¸Ú ÔÛÎ¸Ú Ñì ÌÂÔÓÒ‰ÒÚ'ÂÌÌÓ Ì‡ **‡"ËÛÂÚ Ì‡ ÍÓχ̉˚** ‰‡Ú˜ËÍ Ì‡ Ô‰ÌÂÈ Ô‡ÌÂÎË ÔÓË"˚'‡ÚÂÎfl. **ÔÛθڇ Ñì** ìÒÚ‡ÌËÚ 'Ò ÔÂÔflÚÒÚ'Ëfl, ÍÓÚÓ˚ ̇ıÓ‰flÚÒfl ̇ ÔÛÚË Ò˄̇·. é·ÒΉÛÈÚÂ ·‡Ú‡ÂË Ë ÔË ÌÂÓ·ıÓ‰ËÏÓÒÚË Á‡ÏÂÌËÚ Ëı.

Ваш портативный DVD проигрыватель воспроизводит цифровые<br>видеодиски, отвечающие универсальному стандарту DVD Video. С его помощью вы можете наслаждаться полнометражными фильмами с<br>качеством изображения как в кинотеатре и стереофоническим или многоканальным звуком (в зависимости от диска и от настройки воспроизведения).<br>Предусмотрено использование всех уникальных функций формата DVI Предусмотрено использование всех уникальных функций формата DVD-<br>Video, таких как выбор языков звуковой дорожки и субтитров, а также углов камеры (опять таки в зависимости от диска).<br>Более того, функция блокировки доступа (родительского контроля)<br>позволяет ограничивать просмотр дисков детьми. Вы увидите, насколько<br>прост в использовании ваш проигрывател меню и дисплея проигрывателя в сочетании с пультом ДУ. Распаковка

Сначала следует проверить и идентифицировать содержимое упаковки, которое должно включать следующее • Портативный DVD проигрыватель • Пульт дистанционного управления<br>• Автомобильный адаптер (12 В) • Адаптер птания переменного ток<br>• Аккумуляторный блок • Руководство пользователя<br>• Гарантийное обязательство • Компонентный

**Введение** 

Ваш портативный DVD проигрыватель

**Размещение** 

**EXAMPLE** 

1 Выключите устройство.

- Разместите проигрыватель на плоской горизонтальной поверхности.<br>• Держите его подальше от различных нагревателей и прямых ……<br>ечный лучей.  $\bullet$  Если проигрыватель плохо считывает компакт-/DVD-лиски, попробуйте очистить линзу с помощью доступного чистящего средства для CD/DVD<br>перед тем, как отнести проигрыватель в ремонт. Другие чистящие
- средства могут повредить линзу. • Дверца диска всегда должна быть закрыта во избежание попадания
- пыли на линзу.<br>● При быстром перемещении проигрывателя с холода в тепло линза может запотеть. В этом случае воспроизведение компакт-/DVD-дисков станет<br>невозможным. Оставьте проигрыватель в тепле и дождитесь испарения влаги.
- Подготовка
- Подсоединение и зарядка батарейного блока<sup>\*</sup> 1 Выключите устройство. Подсоедините

ростание со непри тели на них на тели. до момента выключения красного индикатор примерно 4,5 - 6,5 часов для полностью разряженного аккумулятора).

- батарейный блок, как показано на рисунк Подсоедините входящий в комплект адаптер к **УСТРОЙСТВУ И К СЕТИ ЭЛЕКТРОПИТАНИЯ (КАК**
- ∥ ∖ На панели управления проигрывателя DVD

**DVD-video**

**DivX-Video**

Соединения

**VCTDOЙСТВ** 

**A/V OUT**

Подключение на**ушников** 

Полключение дополнительны**:** 

**PHONE 2** Ha VCTDOЙСТВЕ.

воспроизведения. Подробнее см. в соответствующих разделах Регулировка громкости, пропуск дорожек, поиск, повтор, воспроизведение в случайном порядке и т.п.

Выделите нужную музыкальную папку с помощью кнопок  $\blacktriangle, \blacktriangledown, \blacktriangle, \blacktriangleright.$ Нажмите ОК для воспроизведения дорожки. Файлы WMA, защищенные авторским правом, воспроизводить нельзя.

## Воспроизведение дисков JPEG

Выделите нужную папку изображений с помощью кнопок ▲, ▼, ◀, ▶.

- Нажмите ОК. В полноэкранном режиме последовательно отображаются остальнь
- файлы JPEG, находящиеся в выбранной папке.
- Для поворота изображений пользуйтесь <  $\bullet$  Для поворота изображений вверх и вниз используйт  $\blacktriangle$
- Для поворота изображений вправо и влево испльзуйте  $\blacktriangledown$ . • Для взврата в экран папки во время демонстрации слайдов нажмит $\epsilon$
- **MENU((MEHIO).** • Для перехода к просмотру групп нажмите  $\blacksquare$ . • Для выделения изображения для предварительног
- доступа к функциям экранного меню пользуйтесь ▲. ▼. ◀. ▶.

Примечание: Если не указано иное, все описанные действия выполняютс.  $c$  помошью пульта дистанционного управления.

| Запрещается подвергать устройство воздействию воды. Не

C**O CONSTRUCTS** ON THE ONLY ON DVD-GACKOR

роверка содержимого дисков DVD-Video: меню. Меню выбора произвелений и разлелов могут быть записаны на лиске ПОРЕС В ОСОБОЛЬ В ОСОБОЛЬ В ДАЙ ВИДЕТЬ О НА В ЭТИХ МЕНЮ. Нажмите соответствующую цифровую кнопку или выделите нужный пун  $\cdot$  помошью кнопок ▲ ▼ ◀ ▶ и нажмите **ОК**. Меню диска

Нажмите **MENU**. В данном меню среди прочего могут  $\overline{O}$ тображаться углы камеры, языки звукового сопровождения  $\vert$  (MENU) и опции субтитров, а также разделы произведения. **Угол камеры** Если на диске содержатся последовательные записи,  $\overline{a}$ выполненные под различными углами камеры, появится RN индикация угла. в которой будет указано число доступных углов и угол текущего изображения. Затем можно будет изменить угол камеры по своему желанию.  $|\mathfrak{D}_1 \text{ 1/4}|$ Нажимайте кнопку **ANGLE** до перехода на нужный угол

просмотра.<br>Для возврата к обычному углу просмотра нажимайте кнопку<br>**ANGLE**, пока сообщение, связанное с углам, не исчезнет с экрана. Смена языка Нажмите LANGUAGE. Если на вставленном диске ЗАПИСАНЫ ДАЗЛИЧНЫЕ ЯЗЫКИ. ИХ ОПЦИИ ПОЯВЯТСЯ НА экране. Нажимайте кнопку LANGUAGE до перехода на нужный язык

Субтитры

Длина

нужную опцию субтитров.

Нажмите **SUBTITLES**. Если на вставленном диске записаны различные опции субтитров, они появятся на экране.<br>Нажимайте кнопку SUBTITLES до перехода на ная и полнета стани сустани разници станици и полнета и полнета и полнета и полнета и полнета и полнета и полне

**Устранение неполадок** Проблема **Решение àÁÓ·‡ÊÂÌËÂ Ò ‰ËÒ͇ DVD** – àÒÔÓθÁÛÈÚ ÚÓθÍÓ ‰ËÒÍË, ÓÚÙÓχÚËÓ'‡ÌÌ˚ **ËÒ͇ÊÂÌÓ ËÎË ˜ÂÌÓ-·ÂÎÓÂ** ' ÒÓÓÚ'ÂÚÒÚ'ËË Ò ÙÓχÚÓÏ, ËÒÔÓθÁÛÂÏ˚Ï ÚÂ΂ËÁÓÓÏ (PAL/NTSC). **éÚÒÛÚÒÚ'ÛÂÚ Á'ÛÍ ˜ÂÂÁ** – èӂ¸Ú ˆËÙÓ'˚ ÒÓ‰ËÌÂÌËfl. **ˆËÙÓ'ÓÈ '˚ıÓ‰** – èÓÒÏÓÚËÚ ' ÏÂÌ˛ SETUP (çÄëíêéâäÄ), ÛÒÚ‡ÌÓ'ÎÂÌ ÎË ˆËÙÓ'ÓÈ '˚ıÓ‰ ̇ 'ÍÎ. **èÓË"˚'‡ÚÂθ Ì** – éÔ‡ˆËË Ì ‡Á¯ÂÌ˚ Ò ‰‡ÌÌ˚Ï ‰ËÒÍÓÏ. **реагирует на все –** Обратитесь к инструкциям по воспроизведению,<br>**операционные команды** сопровождающим данный диск. **Проигрыватель нагревается** – При непрерывном продолжительном<br>использовании проигрывателя его поверхность mondosseamm hpompelsatorm of chemississusamm hpompelsatorm of chemissis

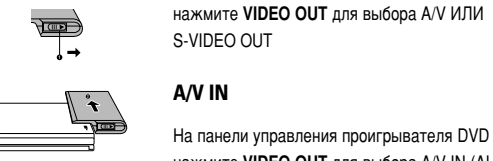

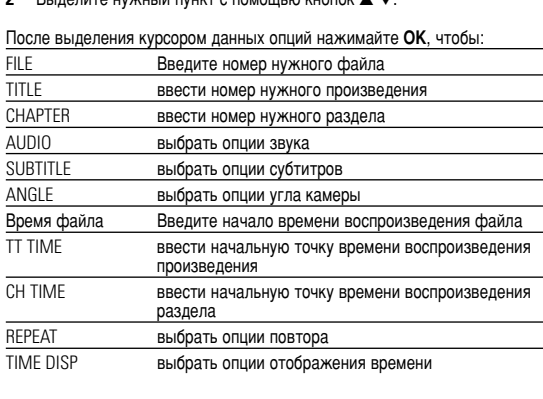

**3** Для ввода конкретных настроек используйте кнопки (0-9)

- **4** Для отмены текущей настройки или перехода на предыдущий уровень меню нажмите $\blacktriangleleft$ .
- **5** Для выхода из меню нажмите кнопку OSD.

## Обзор функций  $e$ дняя панель проигрывателя , (см. рисунок  $\boxed{1}$ ) **ЕУССКИЙ** СОБЗОВ ФУНКЦИЙ

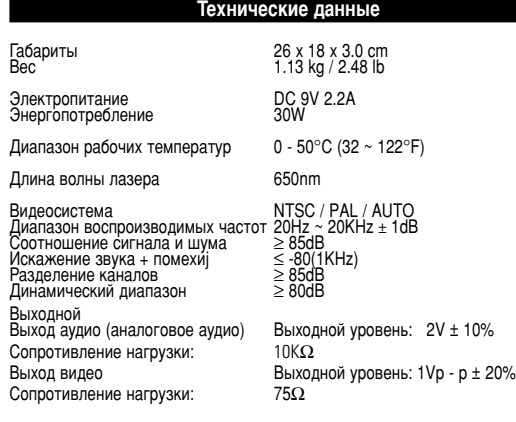

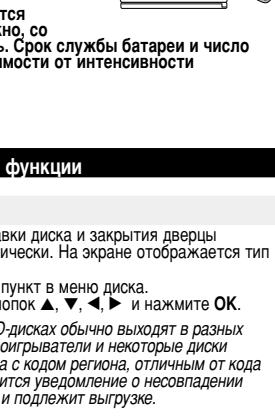

- Воспроизведение аудио или видео компакт-диска • После включения проигрывателя, вставки диска и закрытия дверцы на экране отобразится тип загруженного диска, а также информация о его
- **Воспроизведения дорожки. Нажмите RETURN** (возвращение) для возвращения в меню выбора.
- 
- "Пербованию), который позволяет брать напрокат и покупать<br>видеоматериалы через службу DivX® VOD. Подробности см. на сайте • www.divx.com/vod.<br>• Выбор DivX<sup>®</sup> VOD(видео по требованию) в меню SETUP(Установка)
- 
- Используйте регистрационный код для прокаtа или покупки<br>видеоматериалов через службу DivX® VOD <u>www.divx.com/vod</u>.<br>Следуя инструкциям, загрузите видеоматери<u>ал на диск CD-R д</u>ля

Основные функции Режимы воспроизведения ажимая **PLAY-MODE**, можно перейти на следующие **PLAY MODE** ОПЦИИ ПООЯДКА ВОСПРОИЗВЕДЕНИЯ: Shuffle (Воспроизведение в измененном порядке) Воспроизведение в случайном порядке) x 3 Program (Воспроизведение программы) Для ввода конкретных настроек используйте кнопки (0-9) и ОК. уменьшения громкость или • воспользуйтесь переключателем на правой стороне издели:  $\overline{\phantom{a}}$ 

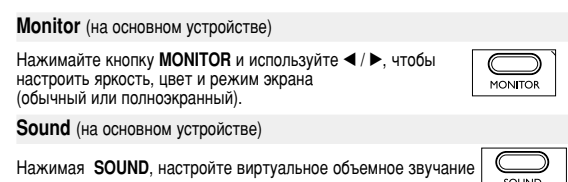

# • Во время зарядки батарейный блок обычно<br>нагревается. • Когда у батареи остается слабый заряд, на<br>• экране отображается Гандии. Отсоединение батарейного блока

рисунке.

## *éëíéêéÜçé!*

тользование кнопок или выполнение регулирової пераций, не описанных в данном руководстве, может привести к освобождению опасной радиации или другим опасностям.

## Обшая информация

- Обращение с дисками
- Не прикрепляйте к диску бумагу или ленту.<br>• Держите диск подальше от прямых<br>солнечных лучей или источников нагрева
- После воспроизведения помещайте диск в егс • При очистке протирайте диск от центра к краям мягкой чистой тканью без ворса

## Обрашение с ЖК-дисплеем При производстве ЖК-дисплея использовались высокоточные технологии.

Однако, на ЖК-дисплее могут появиться крошечные темные и/или яркие точки (красные, синие, зеленые). Это нормальный эффект, возникающий в<br>процессе производства, и не являющийся поломкой. Информация по охране окружающей среды

Мы сделали все возможное для того, чтобы упаковка могла быть легко разделена на четыре группы однородных материалов: картон, полистирол,<br>PS, PE, PET. Ваше устройство изготовлено из материалов, которые могут быть вторично использованы при условии, что разборка выпо. специализированным предприятием. Просим вас соблюдать постановлени:

#### местных властей относительно выброса упаковочных материалов. разрядившихся батарей вышедшего из употребления оборудо

Информация об авторских правах "DivX, DivX" Certified, and associated logos are trademarks of DivXNetworks, Inc. and are used under license." Все торговый марки и зарегистрированные торговые марки являютс собственностью соответствующих владельцев Неавторизованное копирование и распространение записей Интернета / НО ПОДРЕДЕНИЕМ НА ПОЛНОВ НА ПОДРЕДА НА НА НА ПОДРЕДА ВО СА Е ПОДСКОМ КОМПАКТ-ДИСКОВ / UCD / DVD НАДУЩАЕТ ЗАКОНОДАТЕЛЬСТВО Об АВТОРСКОМ

## **О данном руководстве**

r<br>an<br>cn

Белый <u>Красный</u>

Белый

Красный

праве и международные соглашения.

В данном руководстве содержатся основные инструкции по работе с DVD проигрывателем. Следует учесть, что некоторые DVD-диски требуют при воспроизведении специальных операций или допускают выполнение тольк некоторых из возможных операций. В таких случаях проигрыватель может не реагировать на все операционные команды. Обращайтесь к инструкциям, сопровождающим такой дис Когда на экране появляется индикация  $\varnothing$ , это означает, что операция не

Общие сведения

#### разрешена для проигрывателя или диска. Работа с пультом дистанционного управления

 $\bullet$  Если не указано иное, все операции можно выполнять с помощью пульта ЏУ. Пульт ДУ всегда следует направлять прямо на проигрыватель; при том на пути инфракрасного луча не должно быть никаких препятствиі • При наличии соответствующих кнопок на основном устройстве их также можно использовать Обзор меню

#### • Ваш проигрыватель оборудован системой интуитивной навигации по меню, позволяющей легко выходить на различные настройки и команды.<br>• Функциональные кнопки используются для активации / отключения соответствующих операций.

• Для перемещения по меню используется ▲, ▼, ◀, ▶.<br>• Нажимайт **ОК** для подтверждения выбора.

## **ССНОВНЫЕ ФУНКЦИИ ÁJ JAHHO BOCUDOK3RAJAHKA**

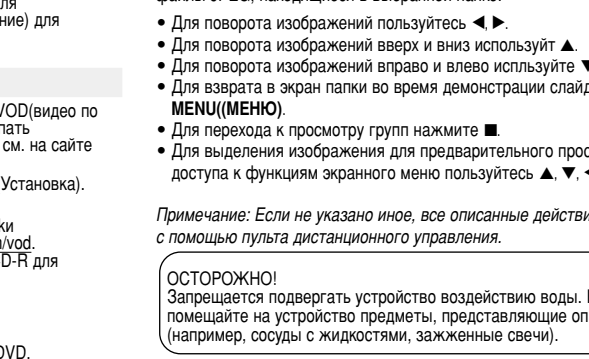

## **Информация об авторских правах**

Изготовление без специального разрешения копий материала защищенного от копирования. Включая компьютерные программы, файлы, распространение данных и звукозаписи, может рассматриваться в качестве нарушения авторских прав и преследоваться по уголовному законодательству. Оборудование не должно использоваться в таких целях

#### **Утилизация отслужившего оборудов** Данное изделие сконструировано и изготовлено из высококачественнь материалов и компонентов, которые подлежат переработке и вторичному использованию.

Если изделие маркировано значком с изображением ОТ ПЕРВЕЧЕРКНУТОГО МУСОРНОГО бака на колесах, это означает, что изделие соответствует директиве Европейского Союза и Совета